# **DVD/VCR-RECORDER**

## **GDR 6460 VCR**

**FRANÇAIS ITALIANO** 

# **SOMMAIRE \_\_\_\_\_\_\_\_\_\_\_\_\_\_\_\_\_\_\_\_\_\_\_\_\_\_\_\_\_\_\_\_\_\_\_\_\_\_\_\_\_\_\_**

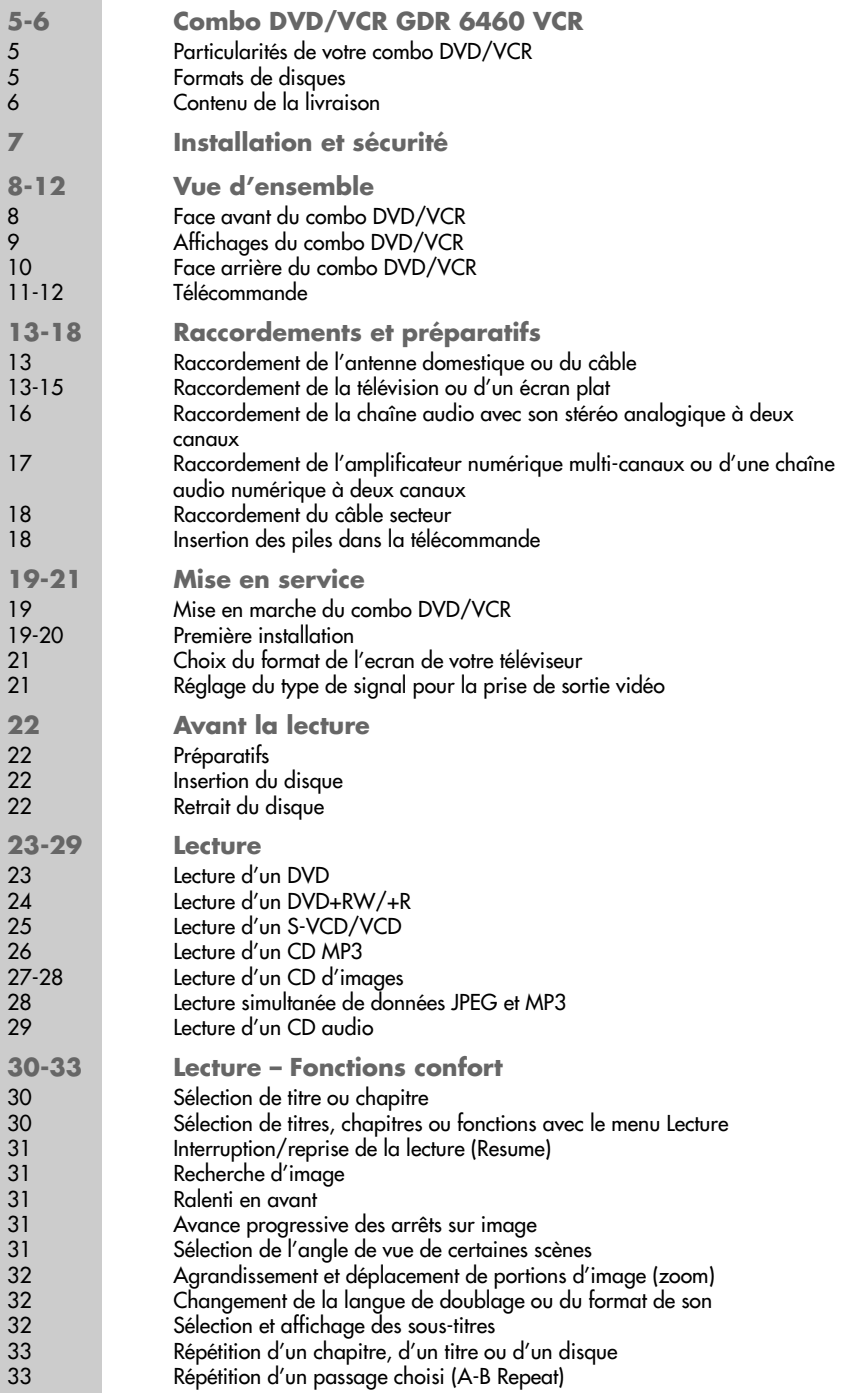

# **SOMMAIRE \_\_\_\_\_\_\_\_\_\_\_\_\_\_\_\_\_\_\_\_\_\_\_\_\_\_\_\_\_\_\_\_\_\_\_\_\_\_\_\_\_\_\_**

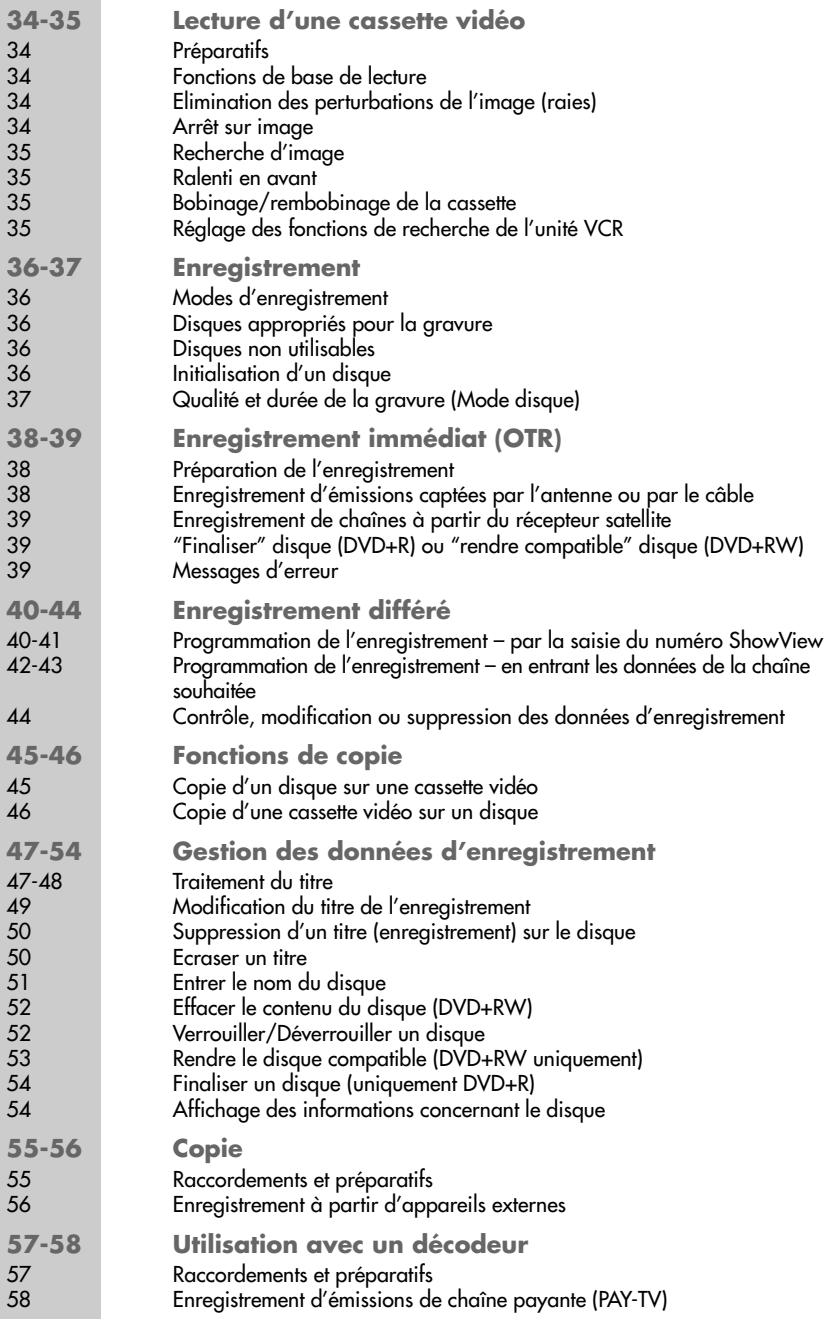

# **SOMMAIRE \_\_\_\_\_\_\_\_\_\_\_\_\_\_\_\_\_\_\_\_\_\_\_\_\_\_\_\_\_\_\_\_\_\_\_\_\_\_\_\_\_\_\_**

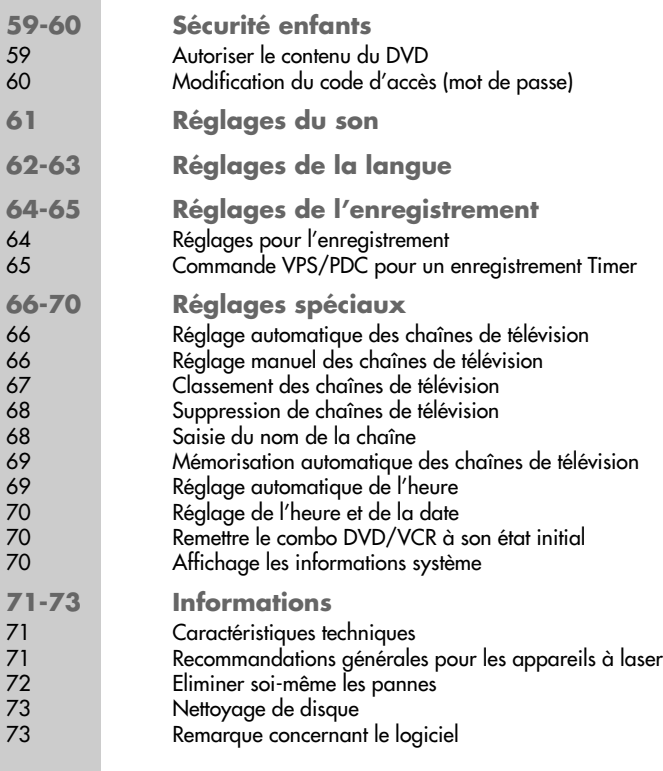

# **COMBO DVD/VCR GDR 6460 VCR**

## **Particularités de votre combo DVD/VCR**

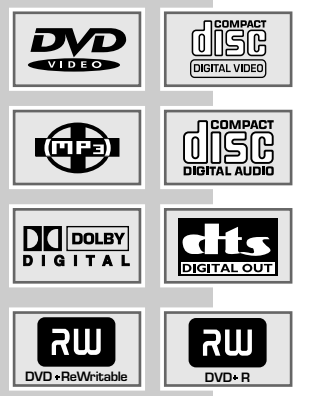

Votre combo DVD/VCR vous offre une lecture et un enregistrement parfaits d'image, de qualité studio.

Selon le type de disque et de chaîne audio ou de téléviseur stéréo, le son rendu peut être stéréo ou multi-canaux numérique, avec une qualité de salle de cinéma.

En outre, le DVD vidéo offre p. ex. la possibilité de choisir le canal de son et la langue de doublage, la langue des sous-titres ainsi que différents angles de prise de vue en fonction de la position de la caméra. Votre combo DVD/VCR est conçu pour fonctionner avec des DVD ayant pour code régional le 2.

En plus des DVD, il est également possible de lire les CD MP3, les CD vidéo, les CD S-vidéo, les CD JPEG (photos), les CD KODAK Picture et les CD audio.

Votre combo DVD/VCR permet la copie de DVD+RW et de DVD+R sur cassette vidéo et vice versa. Lors de la copie, veillez à ne pas enfreindre les lois sur les droits d'auteur !

## **Formats de disques**

Les DVD+RW et DVD+R sont appropriés pour l'enregistrement et la lecture.

Pour la lecture, il est possible d'utiliser des DVD-vidéo, des DVD-R, DVD-RW, CD audio, CD vidéo, CD super vidéo, CD-R et CD-RW.

Il peut cependant arriver que la lecture de certains DVD ou CD gravés soit impossible en raison des différences de qualité des supports et des particularités de l'enregistrement. Dans ce cas, le problème ne provient pas du combo DVD/VCR.

Vos enregistrements sur des DVD+R doivent être finalisés.

Lors de la lecture de CD MP3, il est possible que certain(e)s titres/images soient omis ou ne soient pas lus/présentés correctement. Ceci peut être dû à la configuration du disque en cours de lecture, au logiciel encodeur ou au matériel utilisé pour l'enregistrement.

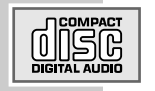

Les CD audio (CDDA) correspondent à la spécification et portent le logo correspondant. Les CD protégés contre la copie ne sont pas conformes à cette spécification et ne portent pas le logo correspondant. Ces CD peuvent causer des erreurs de lecture.

# **COMBO DVD/VCR GDR 6460 VCR\_\_\_\_\_\_\_**

## **Contenu de la livraison**

- Combo DVD/VCR GDR 6460 VCR
- Télécommande
- 2 piles, 1,5 V, type micro
- DVD+RW
- Câble d'antenne
- Câble EURO-AV
- Manuel d'utilisation

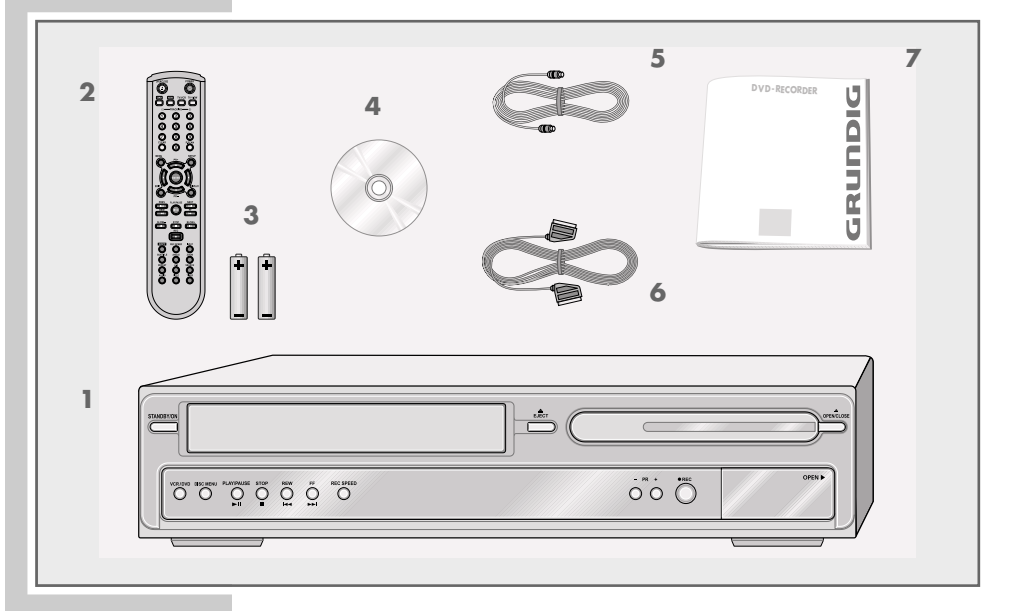

# **INSTALLATION ET SECURITE \_\_\_\_\_\_\_\_\_\_\_\_\_\_**

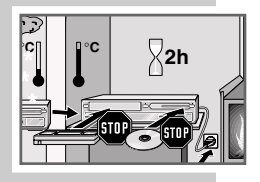

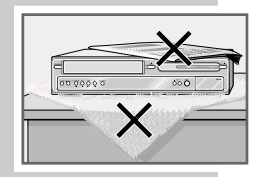

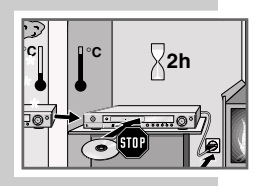

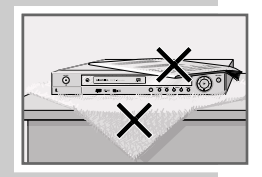

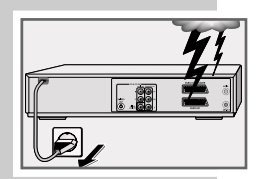

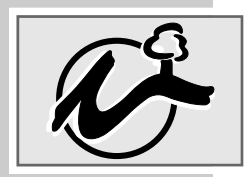

Veuillez respecter les recommandations suivantes pour l'installation du combo DVD/VCR :

Ce combo DVD/VCR est destiné à l'enregistrement et à la lecture de signaux vidéo et audio.

Toute autre utilisation est formellement exclue.

Lorsque le combo DVD/VCR est exposé à d'importants changements de température, par exemple lorsque vous le transportez d'un endroit froid à un endroit chaud, branchez-le et laissez-le reposer au moins deux heures sans avoir introduit de disque.

Le combo DVD/VCR est conçu pour une utilisation au sec. Si toutefois vous l'utilisez à l'extérieur, veillez à ce qu'il soit protégé de l'humidité (pluie, projections d'eau).

Posez le combo DVD/VCR sur une surface plane et dure. Ne posez aucun objet (des journaux par exemple) sur le combo DVD/VCR, ni de couvertures ou autre en-dessous de l'appareil.

Ne placez pas votre combo DVD/VCR directement sur un récepteur AV ou un subwoofer. L'optique laser est sensible à la température et aux chocs.

Ne placez pas votre combo DVD/VCR à proximité directe d'un chauffage ou en plein soleil, car ceci abîmerait son système de refroidissement.

N'introduisez pas de corps étrangers dans le tiroir à disque et le lecteur de cassettes du combo DVD/VCR.

N'ouvrez surtout pas votre combo DVD/VCR. La garantie du fabricant ne couvre aucun dégât occasionné par des manipulations inadéquates.

Ne posez pas de récipients contenant des liquides (vases ou autres) sur le combo DVD/VCR. Le récipient peut se renverser et le liquide peut affecter la sécurité électrique.

Les orages constituent une source de danger pour tout appareil électrique. Même éteint, le combo DVD/VCR peut être endommagé en cas de coup de foudre sur le réseau. Par temps d'orage, débranchez toujours votre appareil ainsi que l'antenne.

Si le combo DVD/VCR ne parvient pas à lire les DVD ou CD correctement, nettoyez le disque avec un chiffon doux. Frottez à partir du centre du disque vers les bords. N'utilisez pas de CD de nettoyage pour nettoyer l'optique laser. Ceci peut détruire l'optique laser.

Maintenez toujours le tiroir du combo DVD/VCR fermé afin que la poussière ne s'accumule pas sur l'optique laser.

La fabrication de ce combo DVD/VCR est basée sur un concept alliant critères écologiques et techniques. Ainsi, nous utilisons exclusivement des matériaux écologiques de haute qualité. Les piles jointes à la livraison ne contiennent pas de mercure ni de cadmium.

**Face avant du combo DVD/VCR**

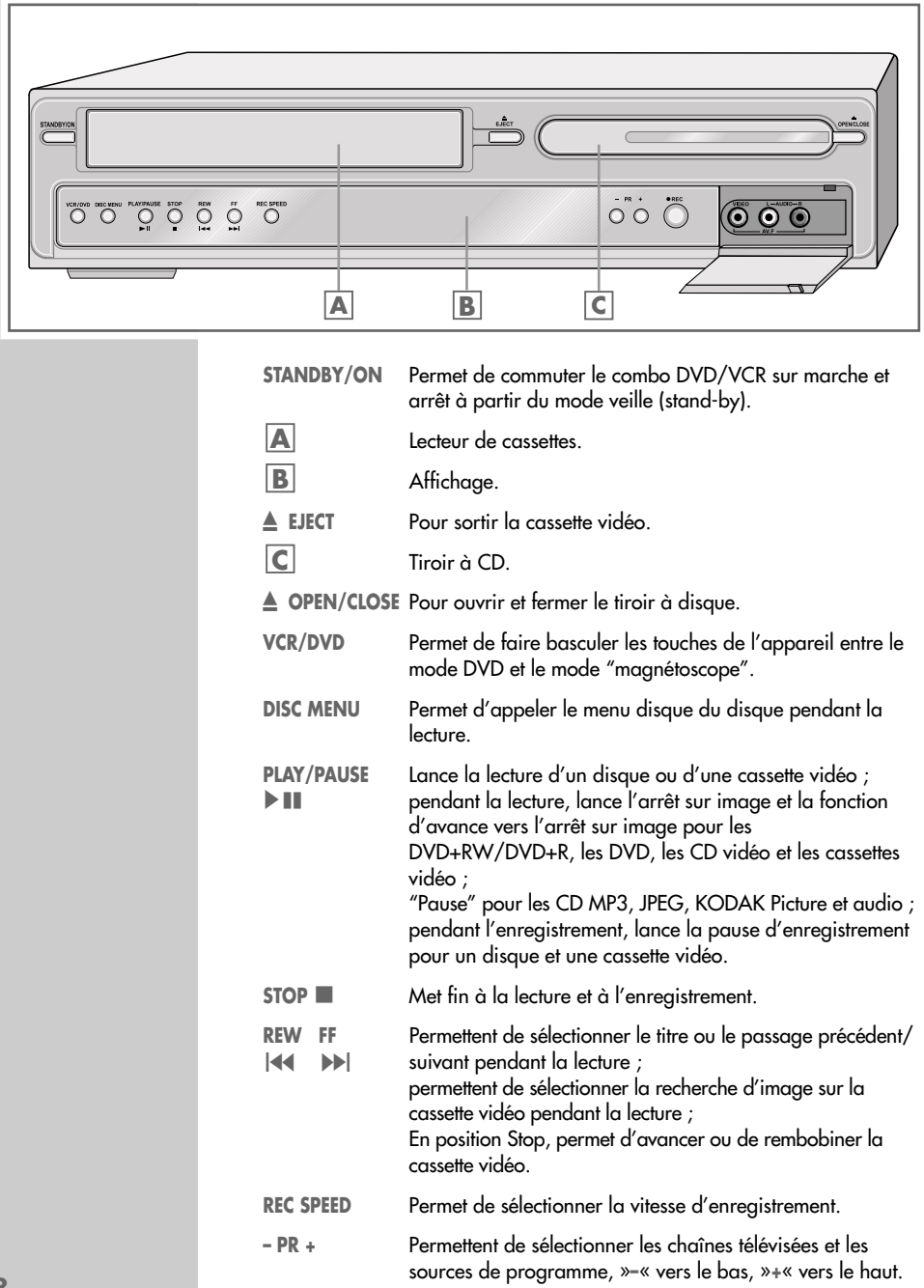

● **REC** Démarre l'enregistrement du disque et de la cassette vidéo et indique l'heure d'arrêt (en mode disque, par incréments de 15 minutes, en mode magnétoscope par incréments de 30 minutes).

**AV.F VIDEO** Prise d'entrée vidéo/audio pour le raccordement d'un **L AUDIO R** caméscope.

## **Affichages du combo DVD/VCR**

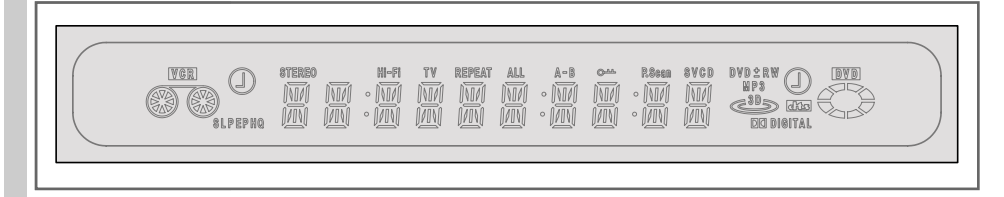

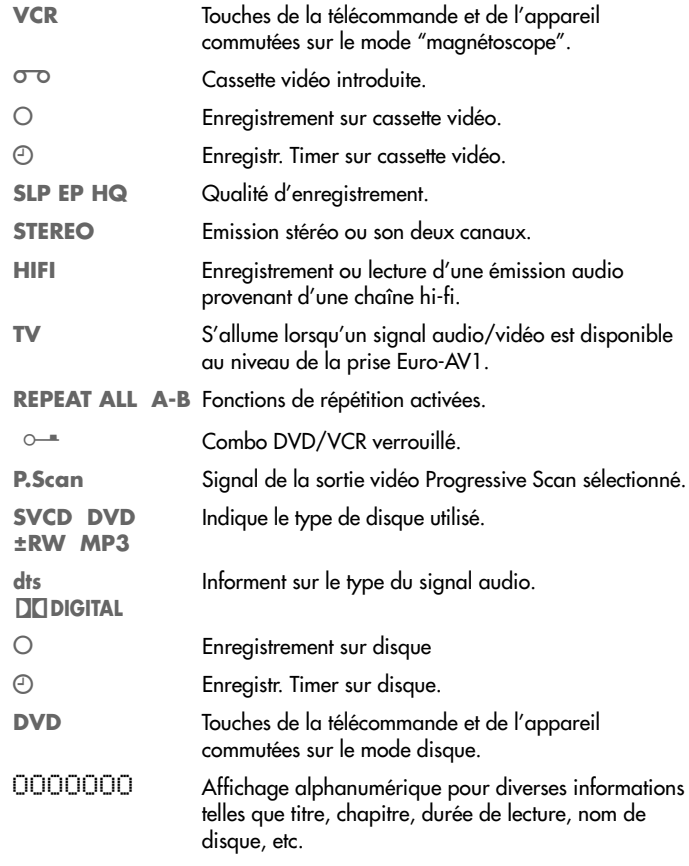

**FRANCAIS FRANÇAIS**

**Face arrière du combo DVD/VCR**

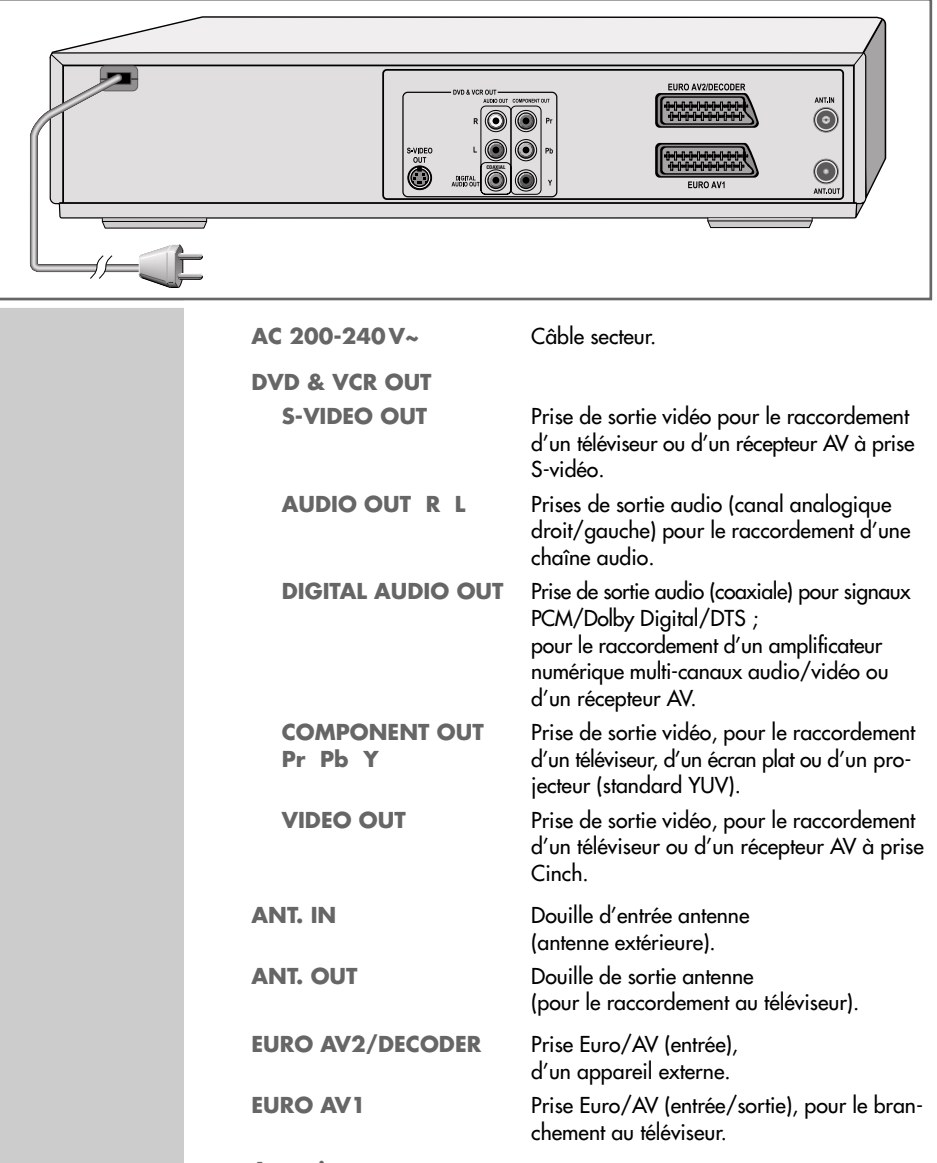

**Attention :**

Ne raccordez aucun appareil lorsque le combo DVD/VCR est en marche. Eteignez également les autres appareils avant le raccordement.

Ne touchez pas la face intérieure des prises ni les fiches des câbles de raccordement. Une décharge électrostatique pourrait endommager le combo DVD/VCR.

## **Télécommande**

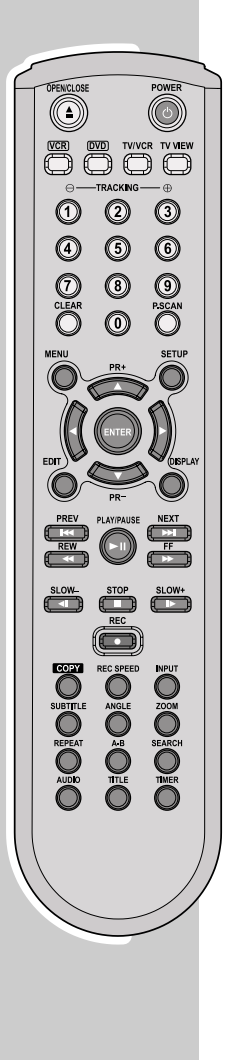

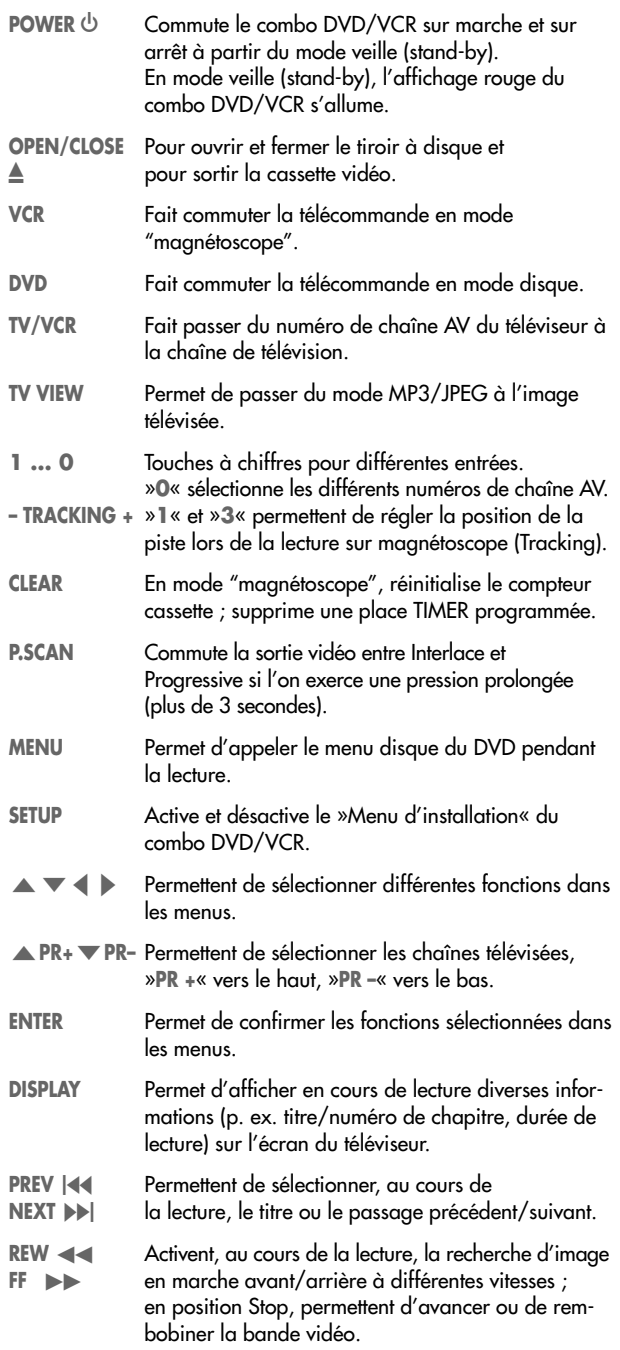

**FRANÇAIS FRANÇAIS**

**11**

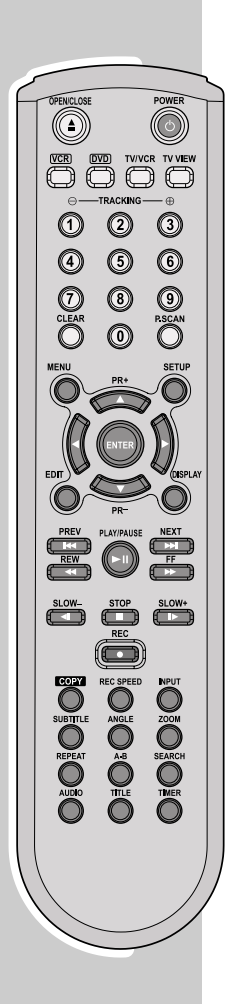

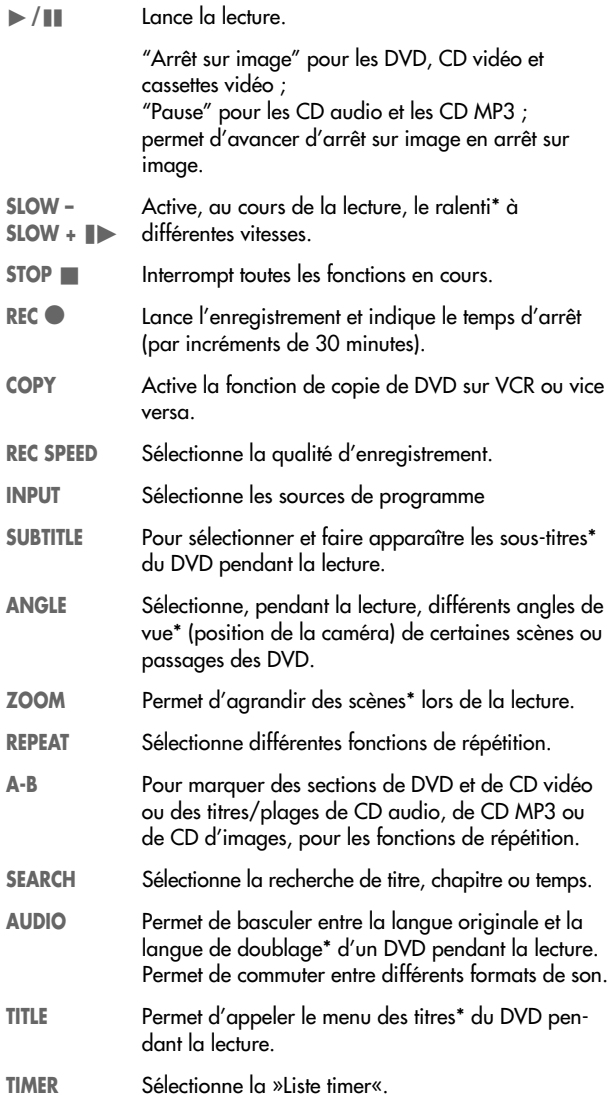

**Raccordement de l'antenne domestique ou du câble**

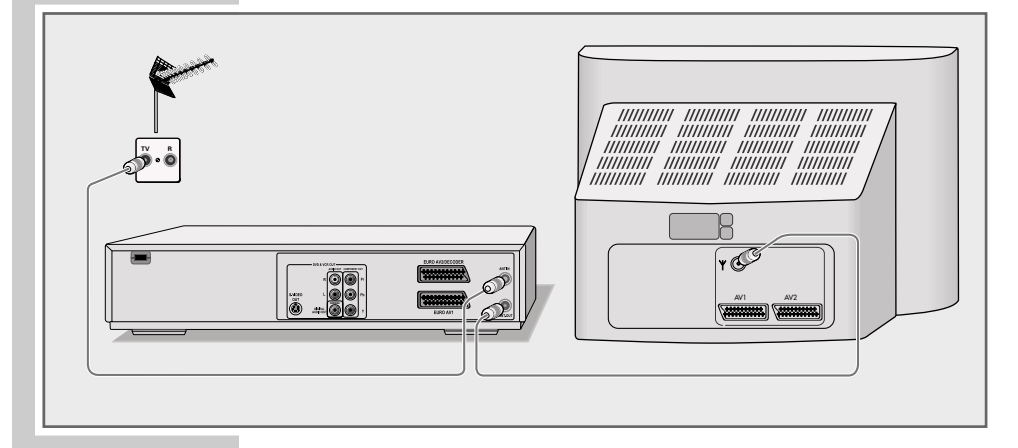

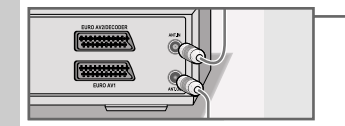

- **1** Branchez le câble d'antenne de l'antenne domestique ou du câble à la douille d'antenne »**ANT. IN**« du combo DVD/VCR.
- **2** Branchez le câble d'antenne fourni avec l'appareil dans la prise »**ANT. OUT**« du combo DVD/VCR et dans la prise d'antenne du téléviseur ou de l'écran plat.

## **Raccordement d'un téléviseur ou d'un écran plat**

Vous avez trois possibilités de raccordement qui dépendent des prises que possède votre téléviseur ou votre écran plat :

- Le raccordement à la prise EURO-AV au moyen d'un câble EURO-AV "entièrement équipé" offre une qualité d'image optimale.
- Raccordement par les prises Cinch Y, Pr et Pb (signaux d'image) et les prises Cinch AUDIO OUT (signaux de son).
	- Ce raccordement (Progressive Scan) peut aussi être utilisé pour des projecteurs.
- Le raccordement à la prise S-vidéo S-VIDEO OUT et aux prises Cinch AUDIO OUT est un raccordement standard pour beaucoup d'appareils et qui offre une bonne qualité.

#### **Remarque :**

Raccordez le combo DVD/VCR directement au téléviseur/à l'écran plat. Un magnétoscope raccordé entre les deux peut causer une mauvaise qualité d'image en raison de la protection contre les copies intégrée au combo DVD/VCR.

### **Raccordement avec un câble Cinch (Progressive Scan)**

#### **Attention :**

Avec ce raccordement, les signaux vidéo sortent dans une gamme de fréquence élevée. Avant la mise en service, veuillez vérifier si votre téléviseur, écran plat ou projecteur est approprié pour cette fonction.

GRUNDIG n'est pas responsable des dommages résultant de la non-observation des précautions d'emploi.

#### **Remarques :**

Lorsque le combo DVD/VCR est raccordé par les prises »**Pr**«, »**Pb**« et »**Y**«, vous pouvez commuter sur "Progressive Scan" en appuyant sur la touche »**P.SCAN**«. Mais auparavant, la sortie EURO-AV doit être réglée sur "Progressive" (voir page 21 pour le réglage).

Selon le modèle de téléviseur, d'écran plat ou de projecteur, les prises d'entrée correspondantes de l'appareil doivent être activées.

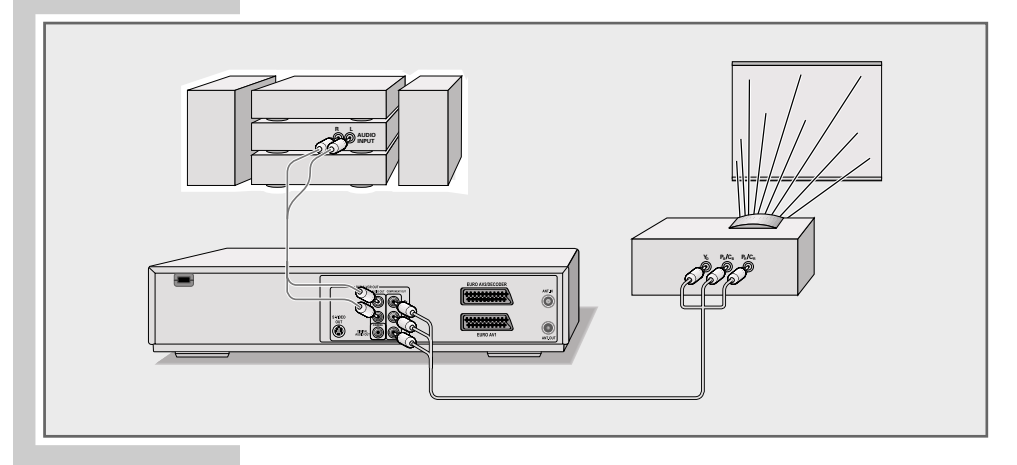

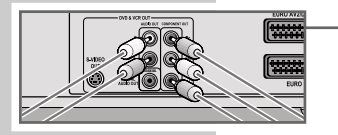

- **1** Branchez un câble Cinch, disponible dans le commerce, dans les prises »**Pr**«, »**Pb**« et »**Y**« du combo DVD/VCR et dans la prise correspondante (p.ex. VIDEO IN ou COMPONENT Y PB/CB PR/CR) du téléviseur, de l'écran plat ou du projecteur.
- **2** Branchez un câble Cinch dans les prises »**AUDIO OUT R L**« du combo DVD/VCR et dans les prises correspondantes (AUDIO IN) du téléviseur, de l'écran plat ou du projecteur.

**Raccordement du téléviseur ou de l'écran plat – avec un câble EURO-AV**

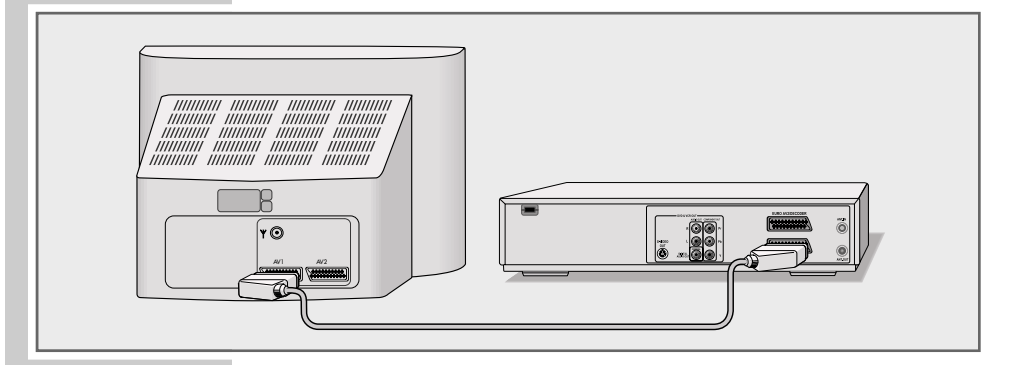

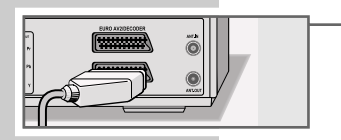

**1** Branchez le câble EURO-AV fourni avec l'appareil dans la prise »**EURO AV1**« du combo DVD/VCR et dans la prise correspondante du téléviseur ou de l'écran plat.

**Raccordement du téléviseur ou de l'écran plat – avec un câble Y/C (S-VIDEO) et un câble Cinch**

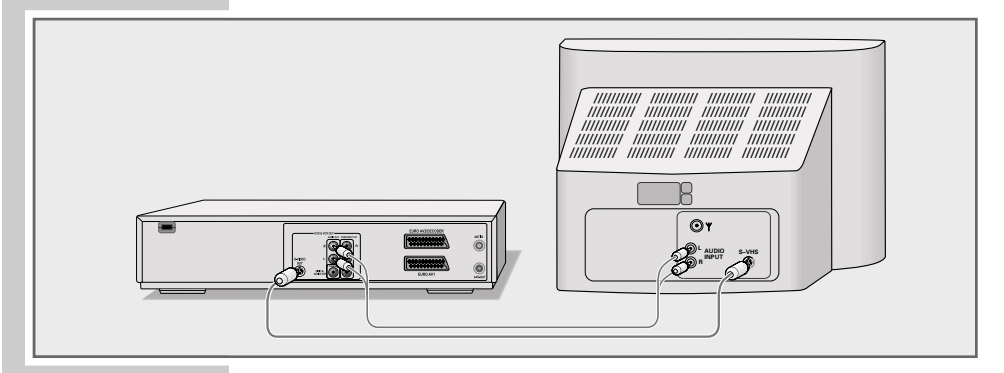

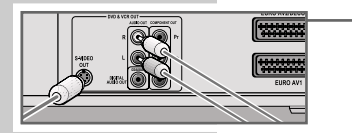

- **1** Branchez le câble Y/C, disponible dans le commerce, dans la prise »**S-VIDEO OUT**« du combo DVD/VCR et dans la prise correspondante (S-VIDEO IN) du téléviseur ou de l'écran plat.
- **2** Branchez un câble Cinch dans les prises »**AUDIO OUT R L**« du combo DVD/VCR et dans les prises correspondantes (AUDIO IN) du téléviseur ou de l'écran plat.

## **Raccordement de la chaîne audio avec son stéréo analogique à deux canaux**

En plus des haut-parleurs du téléviseur, le son peut également être restitué par une chaîne audio. Ceci peut permettre d'obtenir une meilleure restitution audio.

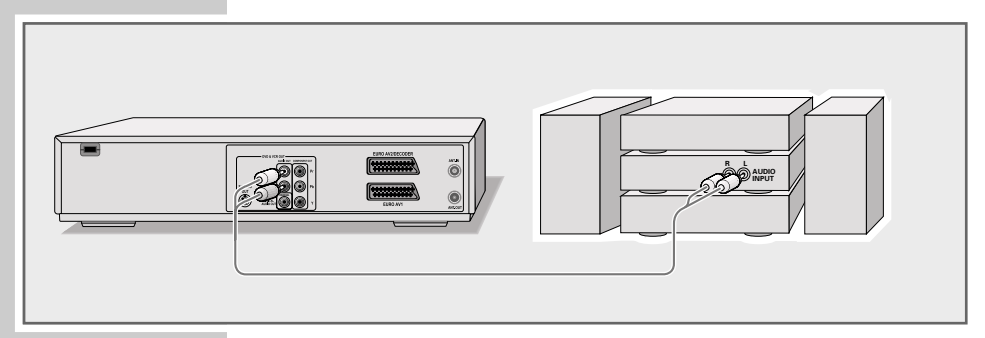

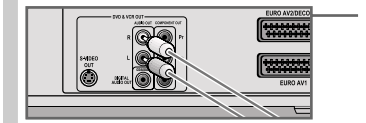

**1** Branchez un câble Cinch dans les prises »**AUDIO OUT R L**« du combo DVD/VCR et dans les prises correspondantes de la chaîne audio.

**Attention :**

Les prises »**AUDIO OUT R L**« du combo DVD/VCR ne doivent pas être raccordées aux prises d'entrée PHONO (entrée lecteur de disques) de la chaîne audio.

## **Raccordement de l'amplificateur numérique multi-canaux ou d'une chaîne audio numérique à deux canaux**

Avec un amplificateur audio/vidéo multi-canaux (Dolby\* Digital Decoder ou DTS – Digital Theatre System), le son multi-canaux numérique du DVD est décodé et restitué de manière optimale.

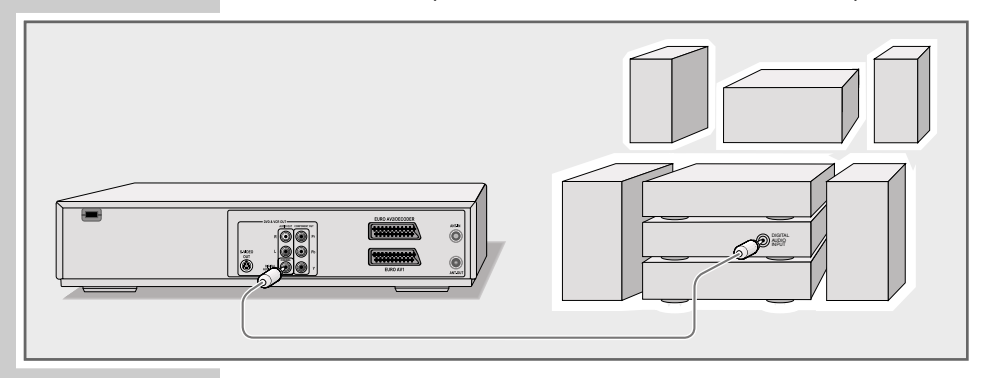

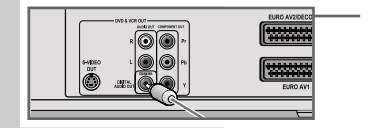

**1** Branchez un câble Cinch fourni avec l'appareil à la prise Cinch »**DIGITAL AUDIO OUT**« du combo DVD/VCR et à la prise correspondante de l'amplificateur numérique multicanaux.

#### **Remarque :**

Même en cas de raccordement numérique, nous vous recommandons de procéder au raccordement audio analogique (voir page 16 pour le raccordement), étant donné que – selon le type de disque – il est possible qu'aucun signal ne puisse être diffusé par la prise »**DIGITAL AUDIO OUT**«.

**FRANÇAIS FRANÇAIS**

\* Fabriqué sous licence de la société Dolby Laboratories Licensing Corporation. Les appellations "Dolby", "Dolby Pro Logic", "Dolby Digital" et le sigle double D<br>"**DD**" sont des marques déposées de la société Dolby Laboratories Licensing Corporation. Copyright 1992 Dolby Laboratories, Inc. Tous droits réservés.

## **Raccordement du câble secteur**

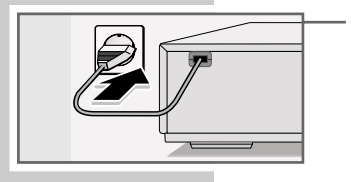

**1** Branchez la fiche du câble secteur dans la prise secteur.

**Attention :**

Le combo DVD/VCR n'est débranché que lorsque vous débranchez le câble secteur de la prise secteur.

## **Insertion des piles dans la télécommande**

- **1** Ouvrez le compartiment des piles en appuyant sur la languette pour retirer le couvercle.
- **2** Lorsque vous insérez les piles (type Micro, p. ex. LR 03 ou AAA, 2x 1,5 V), tenez compte de la polarité indiquée dans le fond du compartiment des piles.
- **3** Fermez le compartiment à piles.

### **Remarque :**

Si votre combo DVD/VCR ne réagit plus correctement à la télécommande, il se peut que les piles soient usées. Veuillez impérativement retirer les piles usées de l'appareil. La garantie du fabricant ne couvre aucun dégât occasionné par des piles usagées.

**Remarque relative à l'environnement :**

Ne jetez pas les piles dans les ordures ménagères, même si elles ne contiennent pas de métaux lourds. Veillez à la protection de l'environnement en déposant par exemple les piles usées aux points de collecte disponibles dans les commerces et les services publics d'élimination des déchets.

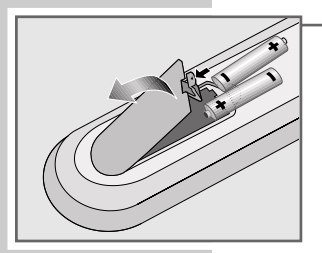

# **MISE EN SERVICE**

## **Mise en marche du combo DVD/VCR**

- **1** Mettez en marche le combo DVD/VCR en appuyant sur »**STANDBY/ON**« sur l'appareil.
	- Affichage : »WAIT«, le combo DVD/VCR est prêt à fonctionner au bout de quelques instants.

## **Première installation**

### **Démarrer la première installation**

Le menu »Installation« s'affiche toujours après la première mise en service du combo DVD/VCR.

Vous êtes guidé pas à pas dans chaque réglage. Vérifiez que le câble d'antenne est branché.

**1** Appuyez sur »**ENTER**« pour la première installation.

### **Sélection de la langue des menus d'écran**

Vous faites ici le réglage de la "langue" des menus d'écran du combo DVD/VCR.

**1** Sélectionnez la langue souhaitée en appuyant sur » <a> » **▼** « et confirmez en appuyant sur » **ENTER**«.

### **Sélection du pays (lieu d'installation)**

Ce réglage a un effet sur le classement des chaînes de télévision.

Sélectionnez le pays souhaité en appuyant sur » v « ou sur »A« et confirmez en appuyant sur »**ENTER**«.

**Remarques :** 

Si le pays souhaité n'est pas disponible dans le menu, sélectionnez la ligne »Autres«.

### **Sélection de la langue des menus du DVD**

Si le DVD introduit dispose de menus en plusieurs langues, vous pouvez présélectionner la langue que vous désirez.

**1** Sélectionnez la langue souhaitée pour les menus du DVD en appuyant sur » $\blacktriangledown$ « ou sur » $\blacktriangle$ « puis confirmez en appuyant sur »**ENTER**«.

## automatic station search. make sure the antenna is connected first. End setup

**Installation**

Welcome. Press the [Enter] button, to start the

#### **Installation** Please select your language before you start automatic installation: English Spanish French Czech Danish German Dutch

Confirm with Enter End setup Select  $\blacktriangle \blacktriangledown$ 

### **Installation**

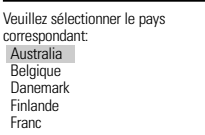

Enter-Confirmer Setup-Fin Sélection <

#### **Installation**

Veuillez sélectionner le langue du menu du disque: **Standard** Anglais Espagnol Français Tchèque Danois Allemand Enter-Confirmer Setup-Fin Sélection <

# **MISE EN SERVICE**

#### **Installation**

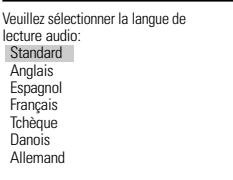

Enter-Confirmer Setup-Fin Sélection <

#### **Installation**

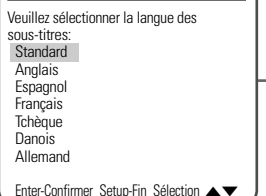

#### **Installation**

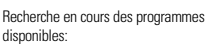

6 programmes trouvés Veuillez patienter...

Setup-Fin

### **Sélection de la langue de doublage pour le son**

Si le DVD inséré dispose de plusieurs langues, vous pouvez sélectionner, pour le son, la langue que vous désirez.

Si la langue de doublage que vous avez choisie ne se trouve pas sur le DVD, le combo DVD/VCR opte automatiquement pour la langue qui se trouve en première position sur le DVD.

**1** Sélectionnez la langue de doublage souhaitée en appuyant sur » v« ou sur »▲«, puis confirmez-la en appuyant sur »**ENTER**«.

### **Sélection de la langue des sous-titres**

Si le DVD inséré dispose de plusieurs sous-titres, ces derniers s'afficheront en premier dans la langue que vous avez sélectionnée.

1 Sélectionnez la langue souhaitée en appuyant sur »  $\blacktriangledown$  « ou sur »A« et confirmez en appuyant sur »**OK**«.

### **Réglage des chaînes de télévision**

Le combo DVD/VCR est équipé de son propre dispositif de réception. Ceci lui permet de recevoir les chaînes de télévision et de les enregistrer, indépendamment du téléviseur. Pour cela, les canaux de chaînes télévisées doivent être réglés sur le combo DVD/VCR.

Lors de ce réglage, l'heure est automatiquement actualisée. La condition en est qu'une chaîne de télévision avec télétexte soit réglée sur la chaîne numéro 1.

**1** Le lancement de la recherche des chaînes débute après la confirmation de la langue des sous-titres.

Le combo DVD/VCR recherche des chaînes de télévision dans tous les canaux, les trie, puis les mémorise. La recherche peut durer quelques minutes.

– Ensuite, le message suivant apparaît : »Recherche terminée«. La première installation est terminée, le combo DVD/VCR bascule sur la chaîne numéro 1.

#### **Remarques :**

Vous trouverez d'autres informations sur les réglages au chapitre "Réglages spéciaux", comme par exemple classement des chaînes ou entrée manuelle de nouvelles chaînes, à partir de la page 66.

Vous trouverez au chapitre de la page suivante les informations relatives au réglage du système TV ou à la sélection du format d'écran de votre téléviseur.

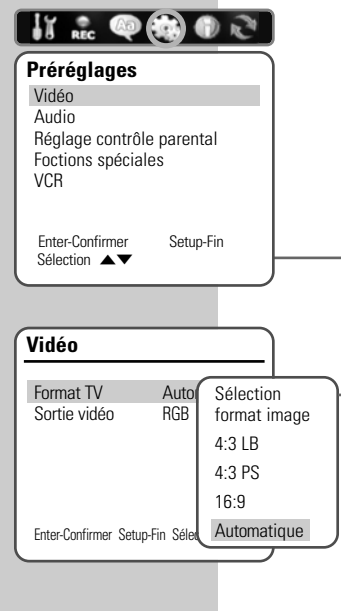

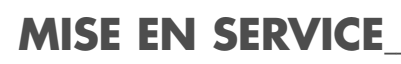

## **Choix du format d'écran de votre téléviseur**

Ce réglage dépend de votre téléviseur ou de votre écran plat et des informations figurant sur le DVD.

Si vous avez un téléviseur ou un écran plat de format 4:3, vous pouvez régler :

»4:3 P&S« pour une image large dans laquelle une bande est coupée à droite et à gauche de l'image (dépend du DVD utilisé) ou »4:3 LB« pour une image large avec des bandes noires en haut et en bas de l'écran du téléviseur.

Si vous avez un téléviseur ou un écran plat de format 16:9, sélectionnez l'option »16:9«.

- **1** Appuyez sur »**SETUP**« pour afficher le menu principal.
- **2** Sélectionnez l'entrée de menu »Préréglages« en appuyant sur » « ou sur » \* «.
- **3** Sélectionnez la ligne »Vidéo« en appuyant sur » ▼ « ou sur »A« puis activez-la en appuyant sur »**ENTER**«.
- **4** Sélectionnez la ligne »Format TV« en appuyant sur » ▼ « ou sur »A« et activez-la en appuyant sur »**ENTER**«.
- **5** Sélectionnez le format d'image nécessaire (»4:3 LB«, »4:3 P&S«, »16:9« ou »Automatique«) en appuyant sur » « ou sur » ▲ « et confirmez en appuyant sur »**SETUP**«.
- **6** Pour quitter le menu, appuyez plusieurs fois sur »**SETUP**«.

## **Réglage du type de signal pour la prise de sortie vidéo**

La sortie vidéo de votre combo DVD/VCR est réglée sur »RVB« à la sortie d'usine.

Si vous raccordez votre combo DVD/VCR à un téléviseur, un écran plat ou un projecteur par un câble Cinch (prises »**Y**«, »**Pb/Cb**« et »**Pr/Cr**« du combo DVD/VCR), vous devez régler la sortie vidéo sur »Progressiv« ou »Interlace« afin que le signal vidéo et l'image parviennent au téléviseur.

- **1** Appuyez sur »**SETUP**« pour afficher le menu principal.
- **2** Sélectionnez l'entrée de menu »Préréglages« en appuyant sur » « ou sur » · «.
- **3** Sélectionnez la ligne »Vidéo« en appuyant sur » ▼ « ou sur »A« puis activez-la en appuyant sur »**ENTER**«.
- **4** Sélectionnez la ligne »Vidéo« en appuyant sur » ▼ « ou sur »A« et confirmez en appuyant sur »**ENTER**«.
	- »Interlace« pour les prises »**Pr**«, »**Pb**« et »**Y**« f »Progressif« pour les prises »**Pr**«, »**Pb**« et »**Y**« ; »RGB« pour la prise »**EURO AV1**«.
- **5** Pour quitter le menu, appuyez plusieurs fois sur »**SETUP**«.

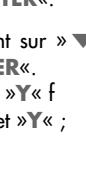

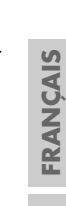

Réglage contrôle parental Foctions spéciales VCR Enter-Confirmer Setup-Fin Sélection  $\blacktriangle \blacktriangledown$ **Vidéo** Format TV Automatique Sortie vidéo RGB Sélection sortie vidéo **Interlace** 

**IT ... @@@** 

**Préréglages** Vidéo Audio

Enter-Confirmer Setup-Fin Sélection < RGB

Progressiv

# **AVANT LA LECTURE\_\_\_\_\_\_\_\_\_\_\_\_\_\_\_\_\_\_\_\_\_\_\_\_\_\_\_\_\_**

## **Préparatifs**

- **1** Mettez en marche le téléviseur et sélectionnez la chaîne du combo DVD/VCR.
- **2** Si une chaîne audio ou un récepteur AV est raccordé(e) au combo DVD/VCR, mettez celle-ci ou celui-ci en marche et sélectionnez l'entrée audio correspondant au combo DVD/VCR.
- **3** Mettez en marche le combo DVD/VCR en appuyant sur »**STANDBY/ON**« sur l'appareil.
	- Affichage de »ON« sur le combo DVD/VCR, puis de l'heure et du numéro de la chaîne.

## **Insertion du disque**

- 1 Appuyez sur »<sup>4</sup> sur le combo DVD/VCR ou sur la télécommande.
	- Affichage : »OPEN«, le tiroir à disque s'ouvre.
- **2** Insérez le disque de votre choix dans le tiroir à disque, avec la face imprimée (comportant le label) vers le haut.
- **3** Appuyez sur »<sup><sup>1</sup>/<sub>8</sub> sur le combo DVD/VCR ou sur la télécom-</sup> mande.

– Affichage : »CLOSE«, le tiroir à disque se referme.

**Remarques :**

Affichez la vue d'ensemble de l'index du DVD+RW/DVD+R en appuyant sur »**MENU**«.

Sélectionnez le titre souhaité en appuyant sur »  $\blacktriangledown \ll N$ , »  $\blacktriangle \ll N$ , »  $\bullet$  « ou sur »  $\bullet$  « et lancez la lecture en appuyant sur »  $\bullet$  II « ou sur»**ENTER**«.

La lecture d'un DVD, VCD, SVCD, CD MP3 ou CD Audio (CDDA) commence automatiquement.

Si le symbole » $\bigcirc$ « apparaît à l'écran du téléviseur, cela signifie que la fonction sélectionnée n'est pas disponible avec ce disque.

## **Retrait du disque**

- **1** Appuyez sur »<sup>4</sup> sur le combo DVD/VCR ou sur la télécommande.
	- Le tiroir à disque s'ouvre.

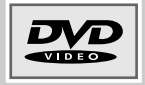

## **Lecture d'un DVD**

### **Caractéristiques des DVD**

Vous reconnaîtrez un DVD à son logo sur l'étiquette.

En fonction de leur contenu, les disques comportent un ou plusieurs titres.

Chaque titre peut comporter un ou plusieurs chapitres (Chapter).

Vous pouvez commander et contrôler la lecture des DVD à l'aide du menu du combo DVD/VCR sur l'écran du téléviseur.

### **Particularités des DVD**

Les DVD comportent, dans un menu de titre, un répertoire des titres existants et/ou des extraits de titres.

Certaines fonctions du combo DVD/VCR comme le ralenti ou l'arrêt sur image peuvent également être commandées à partir des DVD. Il se peut que la fonction "arrêt sur image", par exemple, ne puisse pas être sélectionnée dans certaines scènes.

Pour de nombreux DVD, les langues d'enregistrement des pistes audio peuvent s'élever au nombre de huit. Vous pouvez choisir la langue que vous désirez.

De nombreux DVD sont conçus par le fabricant avec des sous-titres en plusieurs langues. Vous pouvez choisir les sous-titres que vous souhaitez.

### **Lecture**

- **1** Faites commuter la télécommande en mode disque en appuyant sur »**DVD**«.
- **2** Une fois le compartiment refermé et la mise en position "Lecture" du DVD, la lecture démarre automatiquement.

– Affichage : chapitre et temps de lecture écoulé.

#### **Remarques :**

Selon le DVD utilisé, vous devrez peut-être sélectionner le titre ou le chapitre de votre choix dans la liste des titres ou des chapitres du DVD.

Vous pouvez afficher le sommaire en appuyant sur »**MENU**«. Sélectionnez le chapitre ou le titre avec les touches »  $\blacktriangle \ll$ , »  $\blacktriangledown \ll$ , »a« ou »s« et lancez la lecture avec »8!« ou »**ENTER**«.

En appuyant sur »**DISPLAY**«, vous pouvez appeler le menu Lecture. Les fonctions vous sont expliquées au chapitre "Lecture-Fonctions confort".

Si un DVD n'est pas autorisé, le numéro du niveau d'accès (1 ... 8) doit être modifié (voir chapitre "Autoriser le contenu du DVD", page 59).

Si le symbole » $\bigcirc$ « apparaît à l'écran, la fonction sélectionnée n'est pas possible avec ce DVD.

- **3** Passez sur pause-lecture (arrêt sur image) en appuyant sur  $\gg$   $\blacksquare$  «.
	- Reprenez la lecture en appuyant sur »**8 1** «
- **5** Appuyez deux fois sur »<sup>1</sup> « pour mettre fin à la lecture.

## **DVD**

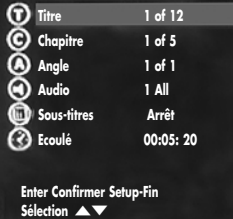

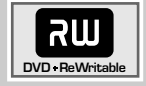

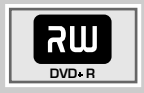

## **Lecture d'un DVD+RW/+R**

### **Particularités des DVD+RW/+R**

Vous reconnaîtrez les DVD+RW et les DVD+R à leur logo sur l'étiquette.

Si des émissions ont été enregistrées sur ces disques, vous pouvez les lire avec votre combo DVD/VCR.

Pour pouvoir lire un DVD+R sur un lecteur de DVD, vous devez d'abord le finaliser.

#### **Lecture**

- **1** Faites commuter la télécommande en mode disque en appuyant sur »**DVD**«.
- **2** Après la fermeture du tiroir et la mise en position "Lecture" du DVD+RW/DVD+R, la lecture commence automatiquement si le disque est protégé en écriture ou finalisé.

#### **Remarque :**

Si la lecture ne démarre pas automatiquement, appelez la vue d'ensemble de l'index avec la touche »**MENU**«, sélectionnez le titre souhaité dans l'index avec les touches » A « ou » s « et lancez la lecture avec la touche »<sup>></sup> II« ou »**ENTER**«.

- **3** Passez sur pause-lecture (arrêt sur image) en appuyant sur  $\gg$   $\blacktriangleright$   $\ll$ .
- **4** Reprenez la lecture en appuyant sur »**>**
- **5** Appuyez deux fois sur »<sup>1</sup> « pour mettre fin à la lecture.

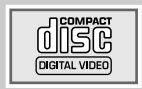

## **Lecture d'un S-VCD/VCD**

### **Particularités des S-VCD/VCD**

Vous reconnaîtrez un S-VCD/VCD (CD vidéo) à son logo figurant sur l'étiquette.

Selon leur contenu (films, vidéo-clips, etc.), les S-VCD/VCD comportent un ou plusieurs titres.

Les S-VCD/VCD peuvent être conçus pour la navigation d'un titre à l'autre grâce au système PBC (Play Back Control). Ceci dépend du logiciel de traitement et de gravure.

Certaines fonctions du combo DVD/VCR (ralenti, angle de vue, repérage de scènes) ne peuvent pas être sélectionnées lors de la lecture d'un S-VCD/VCD. Cela dépend de la conception du S-VCD/VCD.

#### **Lecture**

- **1** Faites commuter la télécommande en mode disque en appuyant sur »**DVD**«.
- **2** Après la fermeture du tiroir à disque et la mise en position "Lecture" du S-VCD/VCD, la lecture démarre automatiquement.

– Affichage : Titres et temps de lecture écoulé.

**Remarque :**

Selon les S-VCD/VCD utilisés, il peut être nécessaire de sélectionner le titre du disque dans une liste de titres en appuyant sur »s6« ou sur »5a « ou sur »**1…0**«.

Retournez au menu précédent en appuyant sur »**MENU**«.

- **3** Passez sur pause-lecture (arrêt sur image) en appuyant sur  $\gg$   $\blacksquare$  «.
- **4** Pour passer d'une image à l'autre, appuyez plusieurs fois sur »4«.
- **5** Reprenez la lecture en appuyant sur » $\blacktriangleright \blacksquare$ «.
- **6** Pour terminer la lecture, appuyez sur »<sup>1</sup> «.
	- **Remarque :**

En appuyant sur »**DISPLAY**«, vous pouvez appeler le menu Lecture.

### **Recherche d'image**

Vous pouvez choisir entre différentes vitesses.

- **1** Pendant la lecture, sélectionnez la vitesse de lecture souhaitée en appuyant sur » $\blacktriangleleft$ « ou sur » $\blacktriangleright$ «.
- **2** Pour revenir à la lecture, appuyez sur »**8**  $\blacksquare$ «.

**Activation/désactivation du PBC (Play Back Control)**

- **1** Pendant la lecture, appuyez sur »**DISPLAY**«.
- 2 Sélectionnez la ligne »PBC« avec les touches » v « ou » A « et activez-la avec la touche »**ENTER**«.
- **3** Activez la fonction PBC avec les touches » say was a « (marche). **Remarque :**

Pour arrêter la fonction PBC, répétez la même procédure et sélectionnez »Arrêt« au point **3**.

**25**

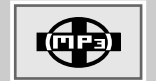

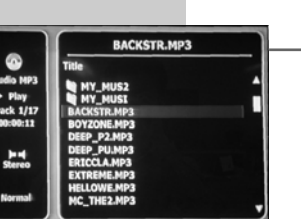

**Enter - Sélectionner TV View - Sortie**

## **Lecture d'un CD MP3**

### **Caractéristiques des CD MP3**

MP3 signifie MPEG-1 Audio Layer 3 et provient du standard Motion Picture Expert Group (MPEG), qui a été conçu pour la compression de films.

Grâce au format MP3, il est possible de mémoriser, sur un support de données, des fichiers audio atteignant presque la qualité d'un CD. Seuls 10 % environ de la quantité originale des données sont nécessaires pour ce processus. Les fichiers MP3 sont encodés en débit binaire standard de 128 kbit/s. En principe, plus le débit binaire d'un fichier MP3 est élevé, plus la qualité acoustique est meilleure.

Sur Internet, la plupart des fichiers MP3 sont encodés en 128 ou 160 kbit/s. On considère que 160 kbit/s correspond déjà à la qualité d'un CD.

Les CD MP3 contiennent des enregistrements acoustiques. Ils peuvent être lus comme à l'ordinaire sur une chaîne audio. Les signaux numériques diffusés lors de la lecture MP3 sont codés PCM, indépendamment du réglage de la sortie audio. Les signaux sont émis à la même vitesse que ceux de la source musicale (possibilités : 32 kbp/s – 320 kbps, idéal: 128 kbp/s).

Les fichiers MP3 peuvent être organisés en dossiers et sous-dossiers, tout comme les fichiers dans un PC.

### **Lecture**

- **1** Faites commuter la télécommande en mode disque en appuyant sur »**DVD**«.
- **2** Une fois le tiroir à disque refermé et la mise en position "Lecture" du disque, le navigateur de fichiers ("Sommaire") du CD MP3 s'affiche.
- **3** Sélectionnez le dossier ou le titre souhaité en appuyant sur » ▲ « ou sur » ▼ «.
- **4** Ouvrez le dossier en appuyant sur »**ENTER**«. – Une liste des sous-dossiers (Sous-répertoire) s'affiche.
- **5** Lancez la lecture du titre en appuyant sur » I « ou sur »**ENTER**«.
	- Le titre et la durée de lecture apparaissent sur l'affichage du combo DVD/VCR.
- **6** Pour interrompre la lecture, appuyez sur » **IV** (Pause).
- **7** Reprenez la lecture en appuyant sur » $\blacktriangleright$   $\blacktriangleright$  .

#### **Remarques :**

Avec la touche »**REPEAT**« , vous pouvez sélectionner des fonctions de répétition. La touche »**TITLE**« permet de commuter entre le mode MP3 et le mode JPEG.

**8** Pour terminer la lecture, appuyez sur »<sup>1</sup>

## **Lecture d'un CD d'images**

### **Particularités des CD JPEG**

JPEG signifie Joint Picture Experts Group. Le procédé a été conçu pour la compression de fichiers images.

Les fichiers JPEG peuvent être gravés avec d'autres types de fichiers sur un même CD. On appelle ce type de CD des "CD File" ou des "CD Mixed Mode". Ces CD peuvent contenir par exemple des fichiers MP3 (audio) et des fichiers JPEG, afin de reproduire la couverture de l'album.

Sur un CD JPEG, les fichiers peuvent être regroupés dans des dossiers (Répertoire). La structure ressemble à celle d'un CD MP3.

Les CD JPEG ne contiennent que des données en format JPEG comprimé. Ce sont la plupart du temps des données d'appareils photo numériques ou qui proviennent de programmes de traitement d'images.

## **Particularités des CD KODAK Picture**

Ce procédé a été développé pour archiver des photographies analogiques.

Après le développement, les photos en petit format sont scannées avec une résolution de 1536 x 1024 pixel, puis gravées sur un CD en format JPEG.

Un CD KODAK Picture peut comporter jusqu'à 40 images. Outre les fichiers images, un CD KODAK Picture comporte également un logiciel de traitement d'image permettant de transférer le CD sur le PC, de traiter les images ou de les regarder comme des diapositives.

**Lecture de CD JPEG ou de CD KODAK Picture**

- **1** Faites commuter la télécommande en mode disque en appuyant sur »**DVD**«.
- **2** Une fois le tiroir à disque refermé et la mise en position "Lecture" du disque, le navigateur de fichiers ("Sommaire") du CD JPEG s'affiche.
- **3** Sélectionnez le dossier (ou l'image) souhaité(e) en appuyant sur »  $\triangle$  «, sur »  $\blacktriangledown$  «, sur »  $\blacktriangle$  « ou sur »  $\blacktriangleright$  «.
	- Une liste des sous-dossiers (Sous-répertoire) s'affiche.
- **4** Ouvrez le dossier en appuyant sur »**ENTER**«.
- **5** Sélectionnez l'image souhaitée en appuyant sur » <a> » v«, sur » < « ou sur » > « et confirmez avec la touche »**ENTER**«.
	- L'image JPEG s'affiche, suivie des autres images.

### **Remarques :**

Pour regarder l'image plus longtemps, appuyez sur »> II«. Reprenez la lecture d'image en appuyant sur » $\blacktriangleright$   $\blacktriangleright$  .

La touche »**TITLE**« permet de commuter entre le mode MP3 et le mode JPEG.

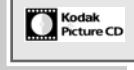

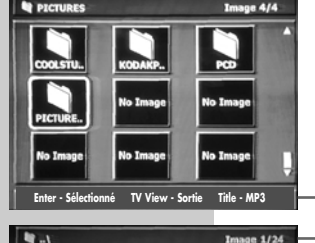

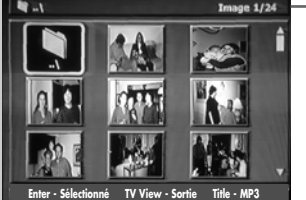

**FRANÇAIS**

**FRANÇAIS** 

### **Modifier l'affichage de l'image**

Les images peuvent être renversées ou réfléchies comme dans un miroir.

- **1** Pendant la lecture, faites pivoter les images de 90° avec » < ou » \* «.
- **2** Pour terminer la lecture, appuyez sur »<sup>1</sup>

### **Lecture simultanée de données JPEG et MP3**

Vous pouvez lire des fichiers images sous la forme d'une présentation diapositives et, en outre, écouter des fichiers musicaux MP3. Pour ce faire, vous avez besoin d'un CD contenant des fichiers MP3 et JPEG.

- **1** Insérez le CD dans le lecteur CD et appelez le navigateur de fichiers ("Sommaire") du CD MP3 en appuyant sur »**TITLE**«.
- **2** Sélectionnez le dossier ou le titre souhaité en appuyant sur » ▲ « ou sur » ▼ «.
- **3** Ouvrez le dossier en appuyant sur »**ENTER**«. – Une liste des sous-dossiers (Sous-répertoire) s'affiche.
- **4** Lancez la lecture du titre en appuyant sur »<sup>1</sup> « ou sur »**ENTER**«.
- **5** Pendant la lecture du fichier MP3, appuyez sur »**TITLE**«.
	- La lecture musicale se poursuit, le navigateur de fichiers ("Sommaire") du CD JPEG s'affiche.
- **6** Sélectionnez le fichier image avec les touches »▲«, »▼«, »  $\bullet$  « ou »  $\bullet$  « et lancez la présentation diapositives avec la touche »**ENTER**«.
	- La lecture des fichiers musicaux et images a lieu simultanément.
- **7** Pour terminer la lecture, appuyez sur »**TV VIEW**«.

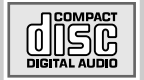

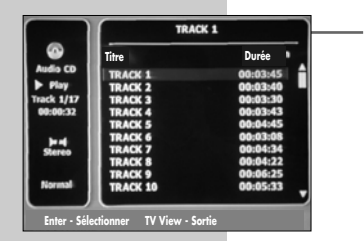

## **Lecture d'un CD audio**

## **Particularités des CD audio**

Un CD audio est reconnaissable au logo ci-contre.

Les CD audio comprennent uniquement des enregistrements acoustiques. Ils peuvent être lus, comme à l'ordinaire, sur une chaîne audio.

Les différentes plages se succèdent. Des classifications (dossiers) ne sont pas prévues.

### **Lecture**

- **1** Faites commuter la télécommande en mode disque en appuyant sur »**DVD**«.
- **2** Lancez la lecture d'un disque en appuyant sur » $\blacktriangleright \blacktriangleright \blacktriangleright \blacktriangleright$

#### ou

sélectionnez la plage souhaitée en appuyant sur » < « ou sur

- »  $\blacktriangledown$  « et lancez la lecture de la plage en appuyant sur »  $\blacktriangleright$   $\blacksquare$  «.
- Affichage : Numéro de la plage et durée totale de lecture.
- La lecture s'arrête à la fin du CD.
- **3** Pour interrompre la lecture, appuyez sur » II « (Pause).
- **4** Pour reprendre la lecture, appuyez sur » **If** «.

#### **Remarque :**

Avec la touche »**REPEAT**«, vous pouvez sélectionner des fonctions de répétition.

### **Sélectionner une plage progressivement (SKIP)**

- **1** Sélectionnez la plage suivante avec la touche »  $\blacktriangleright$  « pendant la lecture.
- 2 Sélectionnez la plage précédente avec la touche »<sup>[44</sup> «. – La lecture commence par la plage sélectionnée.

### **Recherche rapide**

Vous pouvez choisir entre deux vitesses différentes.

- **1** Sélectionnez la vitesse de lecture souhaitée en appuyant plusieurs fois sur »<sup>44</sup>« ou sur »<sup>1</sup> « pendant la lecture.
- **2** Pour revenir à la lecture, appuyez sur » $\blacktriangleright$   $\blacktriangleright$  .

**29**

#### **Remarques :**

Le son est mis en mode silencieux lorsque les fonctions "recherche d'image", "ralenti" et "arrêt sur image" sont activées.

Certaines fonctions ne peuvent pas être sélectionnées, selon le disque utilisé.

## **Sélection de titres ou chapitres**

S'il y a plusieurs titres/chapitres sur un disque, vous pouvez les sélectionner.

**Sélection des titres/chapitres – pas à pas**

**1** Sélectionnez le titre/chapitre souhaité pendant la lecture avec les touches » $\blacktriangleright$  « ou » $\blacktriangleright$  «.

### **Sélection directe des titres/chapitres**

- **1** Appelez l'option d'entrée souhaitée (titre ou chapitre) pendant la lecture avec »**SEARCH**«.
- **2** Sélectionnez le titre (T) avec les touches » ▲ « ou » ▼ «. ou basculez sur Sélection des chapitres (C) avec la touche » \* et sélectionnez le chapitre avec les touches » A « ou »  $\blacktriangledown$  «. – La lecture commence par le titre/le chapitre sélectionné.

**Sélection d'un passage à la minute près**

- **1** Appelez, pendant la lecture, le menu Lecture en appuyant sur »**DISPLAY**«.
- **2** Sélectionnez la ligne »Ecoulé« avec les touches » ▲ « ou » ▼ « et activez-la en appuyant sur »**ENTER**«.
- **3** Entrez la durée de lecture souhaitée : Entrez les heures, les minutes, les secondes en appuyant sur » ▲ « ou sur » ▼ « ; Sélectionnez le point de saisie avec les touches »  $\blacklozenge \ll \infty$  »  $\blacktriangleright \ll \infty$ ;

Confirmez la durée de lecture avec la touche »**ENTER**«.

– Le combo DVD/VCR recherche le passage et lance la lecture.

## **Sélection de titres, chapitres ou fonctions avec le menu Lecture**

- **1** Pendant la lecture, appuyez sur »**DISPLAY**«. – Le menu Lecture s'affiche.
- **2** Sélectionnez la ligne souhaitée avec les touches » < « ou » **▼**« et activez-la avec »**ENTER**«.
- **3** Sélectionnez le titre, chapitre ou fonction souhaité(e) avec les touches»  $\blacktriangle \times$  ou »  $\blacktriangledown \times$  et confirmez votre choix avec la touche »**ENTER**«.

**4** Quittez le menu Lecture avec »**DISPLAY**«.

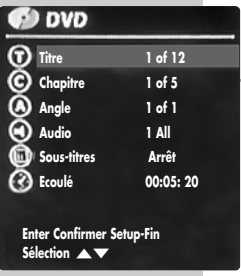

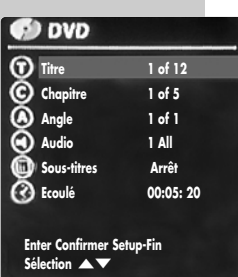

## **Interruption/reprise de la lecture (Resume)**

La lecture du DVD peut être interrompue à tout instant et reprise ensuite au même endroit.

- **1** Pour interrompre la lecture, appuyez une seule fois sur »<sup>7</sup> «
- **2** Pour reprendre la lecture à l'endroit où elle a été interrompue, appuyez sur  $\gg$   $\ll$ .

### **Recherche d'image**

Vous pouvez choisir entre différentes vitesses.

- **1** Sélectionnez la vitesse de lecture souhaitée pendant la lecture en appuyant sur  $\mathbb{R}$   $\blacktriangleleft$  « ou sur  $\mathbb{R}$   $\blacktriangleright$  «.
- **2** Pour revenir à la lecture, appuyez sur » $\blacktriangleright \blacktriangleright \blacktriangleright$

## **Ralenti en avant**

Vous pouvez choisir entre différentes vitesses.

- **1** Pendant la lecture, appuyez sur »
- **2** Sélectionnez la vitesse de ralenti souhaitée en appuyant sur »%«.
- **3** Pour revenir à la lecture, appuyez sur » \*

## **Avance progressive des arrêts sur image**

- **1** Pendant la lecture, appuyez sur » **If** «.
- **2** Passez progressivement d'un arrêt sur image au suivant avec la touche » $\blacktriangleright\blacktriangleright\ll$ .
- **3** Pour revenir à la lecture, appuyez sur  $\mathcal{P}$   $\mathcal{R}$ .

## **Sélection de l'angle de vue de certaines scènes**

Certains DVD comportent des scènes ou des passages qui ont été filmés par plusieurs caméras postées à différents endroits (divers angles de prise de vue).

Vous pouvez sélectionner ces différents angles de vue.

- **1** Pour sélectionner la fonction Angle de vue, appuyez sur »**ANGLE**« pendant la lecture.
	- Affichage : angle de vue »02/04«, dans l'exemple 2 de 4.
- **2** Sélectionnez un autre angle de vue avec la touche »**ANGLE**«.

## **Agrandissement et déplacement de portions d'image (zoom)**

- **1** Appuyez sur »**ZOOM**« pendant la lecture.
- **2** Sélectionnez l'agrandissement souhaité avec la touche »**ZOOM**«.
	- Le combo DVD/VCR agrandit une section d'image.
- **3** Déplacez la portion d'image sur l'écran avec les touches »  $\blacktriangleleft$  «, » **\*** «, » ▲ « ou » ▼ «.
- **4** Revenez à la lecture normale en appuyant sur »**ZOOM**«.

### **Changement de la langue de doublage ou du format de son**

Dans le cadre de ces réglages, il est possible de modifier la langue de doublage préréglée si le DVD offre cette possibilité.

- **1** Pendant la lecture, appuyez sur »**AUDIO**«. – Affichage : par ex. »Audio 02 All.«, la langue de
- **2** Sélectionnez la langue de doublage souhaitée avec la touche »**AUDIO**«.

#### **Remarque :**

Il se peut que la structure du DVD ne permette pas de changer la langue de doublage. Dans ce cas, le réglage est, la plupart du temps, possible directement dans le menu du DVD.

### **Sélection et affichage des sous-titres**

doublage actuelle est affichée.

Si votre DVD dispose de sous-titres, vous pouvez les faire apparaître sur l'écran de votre téléviseur.

Si ces sous-titres sont disponibles en plusieurs langues, vous pouvez choisir la langue que vous désirez.

- **1** Pendant la lecture, appuyez sur »**SUBTITLE**«. – Affichage : par ex. »Sous-titres 02 All.«.
- **2** Sélectionnez la langue souhaitée pour les sous-titres en appuyant sur »**SUBTITLE**«.

#### **Remarques :**

Pour désactiver les sous-titres, appuyez plusieurs fois sur »**SUBTITLE**« jusqu'à ce que s'affiche »Arrêt«.

Il se peut que la structure du DVD ne permette pas de changer ou de désactiver les sous-titres. Dans ce cas, le réglage est, la plupart du temps, possible directement dans le menu du DVD.

## **Répétition d'un chapitre, d'un titre ou d'un disque**

Selon le disque utilisé, vous pouvez répéter des chapitres, titres, dossiers ou l'intégralité du disque.

- **1** Pour répéter le chapitre, appuyez plusieurs fois sur »**REPEAT**« pendant la lecture, jusqu'à ce que s'affiche »Chapitre«.
	- Le chapitre actuellement en cours est lu de manière répétée ;

ou

pour répéter le titre, appuyez plusieurs fois sur »**REPEAT**« pendant la lecture, jusqu'à ce que s'affiche »Titre«. – Le titre en cours est lu de manière répétée ;

ou

pour répéter le titre, appuyez plusieurs fois sur »**REPEAT**« pendant la lecture, jusqu'à ce que s'affiche »Disque«. – La lecture du disque est répétée.

**2** Pour arrêter la fonction, appuyez plusieurs fois sur »**REPEAT**« jusqu'à ce que plus rien ne s'affiche à l'écran.

## **Répétition d'un passage choisi (A-B Repeat)**

Vous pouvez marquer le début et la fin d'un passage et le lire de manière répétée.

- **1** Pendant la lecture, appuyez sur »**A-B**«. – Le début du passage est marqué.
- **2** Pour sélectionner la fin de la scène, appuyez à nouveau sur »**A-B**«.
	- Le passage marqué est répété constamment.
- **3** Quittez la fonction en appuyant à nouveau sur »**A-B**«.

**33**

# **LECTURE D'UNE CASSETTE VIDEO\_\_\_\_\_\_\_\_\_\_**

## **Préparatifs**

- **1** Mettez en marche le téléviseur et sélectionnez le numéro de la chaîne du combo DVD/VCR.
- **2** Si une chaîne audio ou un récepteur AV est raccordé(e) à votre combo DVD/VCR, mettez celle-ci ou celui-ci en marche et sélectionnez l'entrée audio correspondant au combo DVD/VCR.
- **3** Mettez en marche le combo DVD/VCR en appuyant sur »**STANDBY/ON**« sur l'appareil.
- **4** Introduisez la cassette enregistrée avec la fenêtre vers le haut – dans le lecteur de cassettes jusqu'à ce qu'elle entre automatiquement.

**Remarque :**

Si vous introduisez dans le combo DVD/VCR une cassette dont la languette de sécurité a été retirée, la lecture démarre automatiquement.

## **Fonctions de base de lecture**

- **1** Faites commuter la télécommande en mode "magnétoscope" en appuyant sur »**VCR**«.
	- Affichage bref : »VCR sélectionné ...«.
- **2** Lancez la lecture en appuyant sur » **II**«. – L'affichage indique brièvement à l'écran : Play, la durée de lecture et la vitesse de bande.
- **3** Pour terminer la lecture, appuyez sur »<sup>1</sup>
- **<sup>4</sup>** Retirez la cassette en appuyant sur » **EJECT**« sur le combo DVD/VCR.

## **Elimination des perturbations de l'image (raies)**

### **Automatique**

Une fois la lecture lancée, le combo DVD/VCR règle automatiquement la position de piste de la bande.

### **Manuel**

- **1** Pendant la lecture, appuyez sur » **TRACKING +**« pour régler l'image selon vos besoins.
	- Ce réglage demeure jusqu'au retrait de la cassette.

### **Arrêt sur image**

**1** Appuyez sur » **I** « pendant la lecture. Une pression répétée sur la touche vous permet de vous déplacer progressivement dans l'arrêt sur image.

### **Remarque :**

Après 5 minutes environ, le combo DVD/VCR bascule automatiquement sur lecture.

**2** Pour revenir à la lecture, appuyez sur » $\blacktriangleright$   $\blacktriangleright$  .

# **LECTURE D'UNE CASSETTE VIDEO\_\_\_\_\_\_\_\_\_\_**

## **Recherche d'image**

**1** Sélectionnez pendant la lecture la recherche d'image avant/ arrière avec les touches » $\blacktriangleleft$ « ou » $\blacktriangleright\blacktriangleright$ «. Une pression répétée permet de commuter sur différentes vitesses de lecture.

**Remarque :** Après 5 minutes environ, le combo DVD/VCR bascule automatiquement sur lecture.

**2** Pour revenir à la lecture, appuyez sur » $\blacktriangleright \blacktriangleright \blacktriangleright$ 

## **Ralenti en avant**

- **1** Pendant la lecture, appuyez sur »**SLOW +**«.
- **2** Modifiez la vitesse de ralenti en appuyant sur » **SLOW +**«.
- **3** Pour revenir à la lecture, appuyez sur » $\blacktriangleright$   $\blacktriangleright$  .

## **Bobinage/rembobinage de la cassette**

- 1 Mettez le combo DVD/VCR sur Stop en appuyant sur »<sup>7</sup> «.
- **2** Pour rembobiner la bande, appuyez sur les touches » $\blacktriangleleft$  « ou sur » $\blacktriangleright\blacktriangleright\ll$  pour l'avancer.

## **Réglage des fonctions de recherche de l'unité VCR**

Ceci vous permet de déterminer si le combo DVD/VCR cherche les emplacements de bande en fonction des marques de l'index ou en fonction des points zéro de la bande vidéo.

Pour ce faire, il faut qu'une cassette vidéo se trouve dans le lecteur de cassettes !

- 1 Mettez le combo DVD/VCR sur Stop en appuyant sur »<sup>7</sup> «.
- **2** Appuyez sur »**SETUP**« pour afficher le menu principal.
- **3** Sélectionnez l'entrée de menu »Préréglages« en appuyant sur » « ou sur » \* «.
- **4** Sélectionnez la ligne »VCR« avec les touches »  $\blacktriangledown$  « ou » ▲ « et activez-la avec la touche »**ENTER**«.
- **5** Sélectionnez le critère de recherche souhaité (Index +, Index ou Position zéro) avec les touches » sau » A « et l'activer avec la touche »**ENTER**«.
	- Le combo DVD/VCR avance jusqu'à l'emplacement souhaité sur la bande.

### **Préréglages**

Vidéo Audio Réglage contrôle parental Foctions spéciales **VCR** 

Enter-BesConfirmer Setup-Fin Sélection  $\blacktriangle \blacktriangledown$ 

#### **VCR**

 $Indax +$ 

Index – Position zéro

Enter-Confirmer Setup-Fin Sélection <

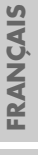

# **ENREGISTREMENT \_\_\_\_\_\_\_\_\_\_\_\_\_\_\_\_\_\_\_\_\_\_\_\_\_\_\_\_\_\_\_**

## **Modes d'enregistrement**

- Vous pouvez effectuer vos enregistrements soit sur disque (DVD+R et DVD+RW) soit sur cassette vidéo. Il est impossible d'enregistrer simultanément sur les deux supports.
- Enregistrement immédiat : sélectionnez la chaîne de télévision souhaitée sur le combo DVD/VCR et lancez immédiatement l'enregistrement.
- Enregistrement différé : utilisez les numéros ShowView.
- Enregistrement différé : entrez les données de l'émission de télévision souhaitée.

Vous pouvez entrer les données d'enregistrement pour huits émissions diffusées dans l'année ou enregistrer des émissions chaque jour ou chaque semaine à la même heure.

## **Disques appropriés pour la gravure**

Pour la gravure, vous pouvez utiliser des DVD+R et des DVD+RW.

Les DVD+R ne peuvent être gravés qu'une seule fois. Si un tel disque doit être lu par un lecteur de DVD, il doit tout d'abord être finalisé. Une fois la finalisation terminée, vous ne pouvez plus effectuer d'autres enregistrements.

Si ce type de disque doit être lu par votre combo DVD/VCR, il n'est pas nécessaire de le finaliser.

Vous pouvez ajouter des enregistrements et en supprimer d'autres. Notez que le temps de lecture supprimé n'est plus disponible.

Les DVD+RWs (ReWritable) peuvent être gravés et effacés un grand nombre de fois (jusqu'à mille fois).

Pour les DVD+RW déjà gravés sur un autre appareil, il faut parfois les vider de leur contenu avant l'enregistrement.

## **Disques non utilisables**

- Les disques endommagés ne peuvent pas être gravés.
- Les disques finalisés ne peuvent pas être gravés. Ceci n'est possible qu'avec les disques non finalisés.
- Les disques pleins ne peuvent pas être gravés, ils doivent être préalablement vidés de leur contenu.
- Dans de rares cas, les disques ont des défauts et ne peuvent pas être gravés. Essayez alors d'effectuer l'enregistrement sur un autre disque.

## **Initialisation d'un disque**

Avant l'enregistrement, le DVD+R est automatiquement initialisé, cette opération peut prendre quelques minutes.

Ce n'est qu'après que l'enregistrement est possible.
## **ENREGISTREMENT \_\_\_\_\_\_\_\_\_\_\_\_\_\_\_\_\_\_\_\_\_\_\_\_\_\_\_\_\_\_\_**

## **Qualité et durée de la gravure (Mode disque)**

La qualité de la gravure peut être réglée. Le tableau ci-dessous indique le rapport entre la qualité et la durée de la gravure.

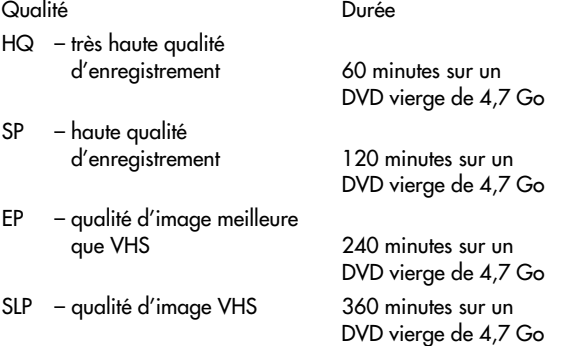

La qualité dépend de la durée requise pour la gravure. Plus la qualité est bonne, plus la gravure nécessite de l'espace mémoire. Ainsi, la durée de la gravure est réduite pour le mode de qualité élevée par rapport au mode de qualité standard.

**FRANÇAIS FRANÇAIS 37**

## **ENREGISTREMENT IMMEDIAT \_\_\_\_\_\_\_\_\_\_**

## **Préparation de l'enregistrement**

- **1** Mettez en marche le combo DVD/VCR en appuyant sur »**STANDBY/ON**« sur l'appareil.
- **2** A l'aide des touches »**DVD**« ou »**VCR**«, choisissez si vous voulez effectuer l'enregistrement sur disque ou sur cassette vidéo.
- **3** Appuyez sur »<sup><sup>1</sup> sur le combo DVD/VCR ou sur la télécom-</sup> mande.

Insérez le disque de votre choix dans le tiroir à disque avec la face imprimée (comportant le logo) vers le haut ;

**4** Appuyez sur »<sup>1</sup> sur le combo DVD/VCR ou sur la télécommande.

Insérez la cassette vidéo dans le lecteur de cassettes.

## **Enregistrement d'émissions de chaînes captées par l'antenne ou par le câble**

- **1** Sélectionnez la source de programme souhaitée (par ex. la chaîne télévisée) avec la touche »**INPUT**«.
	- Affichage : par ex. »PR 01 ARD«, la chaîne télévisée actuelle est affichée.
- **2** Sélectionnez la chaîne télévisée souhaitée avec les touches »**PR+**« (A) ou »**PR-**« (S).
- **3** Sélectionnez la qualité de l'enregistrement. Pour ce faire, sélectionnez le menu »Enregistrement« en appuyant sur »**REC SPEED**« et réglez la qualité d'enregistrement en appuyant sur »**REC SPEED**«.
- **4** Pour lancer l'enregistrement, appuyez sur »●«. – L'emplacement souhaité sur la bande s'affiche.

**Remarques :**

Pendant l'enregistrement, il est possible d'entrer l'heure de fin d'enregistrement souhaitée en appuyant sur »●«.

Par incréments de 15 minutes en mode disque, par incréments de 30 minutes en mode "magnétoscope" (max. 10 heures). L'heure de fin d'enregistrement dépend de la durée restante sur le disque ou sur la cassette vidéo.

Le combo DVD/VCR arrête automatiquement l'enregistrement lorsque cette durée est écoulée.

Il est impossible de sélectionner la fonction pause d'enregistrement une fois qu'une heure d'arrêt d'enregistrement a été entrée.

Vous pouvez faire apparaître ou disparaître la ligne d'information en appuyant sur »**DISPLAY**«.

- **5** Sélectionnez la pause d'enregistrement avec la touche »  $\blacksquare$
- **6** Reprenez l'enregistrement avec la touche »●«.
- **7** Pour mettre fin à l'enregistrement, appuyez sur »<sup>1</sup>

## **ENREGISTREMENT IMMEDIAT \_\_\_\_\_\_\_\_\_\_**

## **Enregistrement de chaînes de télévision à partir de récepteurs satellites**

- **1** Mettez en marche le récepteur satellite.
- **2** Sélectionnez la chaîne satellite de votre choix sur le récepteur satellite.
- **3** Sélectionnez le numéro de la chaîne pour le récepteur satellite en appuyant sur »**INPUT**« sur le combo DVD/VCR.
- **4** Sélectionnez la qualité de l'enregistrement. Pour ce faire, sélectionnez le menu »Enregistrement« en appuyant sur »**REC SPEED**« et réglez la qualité d'enregistrement en appuyant sur »**REC SPEED**«.
- **5** Pour lancer l'enregistrement, appuyez sur »• – L'emplacement souhaité sur la bande s'affiche.

#### **Remarques :**

Pendant l'enregistrement, il est possible d'entrer l'heure de fin d'enregistrement souhaitée en appuyant sur »●«.

Par incréments de 15 minutes en mode disque, par incréments de 30 minutes en mode "magnétoscope" (max. 10 heures). L'heure de fin d'enregistrement dépend de la durée restante sur le disque ou sur la cassette vidéo.

Le combo DVD/VCR arrête automatiquement l'enregistrement lorsque cette durée est écoulée.

Il est impossible de sélectionner la fonction pause d'enregistrement une fois qu'une heure d'arrêt d'enregistrement a été entrée.

Vous pouvez faire apparaître ou disparaître la ligne d'information en appuyant sur »**DISPLAY**«.

- **6** Sélectionnez la pause d'enregistrement avec la touche » $\blacktriangleright \blacksquare$ «.
- **7** Reprenez l'enregistrement avec la touche »●«.
- **8** Pour mettre fin à l'enregistrement, appuyez sur »<sup>7</sup> «.

### **"Finaliser" disque (DVD+R) ou "rendre compatible" disque (DVD+RW)**

Pour pouvoir lire sur un lecteur de DVD les émissions que vous avez enregistrées avec votre combo DVD/VCR, il faut que le disque soit finalisé, voir chapitre "Finaliser un disque (DVD+R)", page 54 et chapitre "Rendre le disque compatible (DVD+RW uniquement)", page 53.

### **Messages d'erreur**

Le combo DVD/VCR vous informe, par des messages, des erreurs éventuelles et de l'aide possible.

**Programmation de l'enregistrement – par la saisie du numéro ShowView\***

> L'heure et la date figurant sur le combo DVD/VCR doivent être correctes.

> Vous trouverez les numéros ShowView des émissions télévisées dans votre magazine de programmes télévisés.

> Lorsque toutes les places TIMER sont attribuées, vous devez effacer une place TIMER, voir chapitre "Suppression de données d'enregistrement", page 44.

#### **Préparatifs**

Mettez le téléviseur en marche.

Sélectionnez sur le téléviseur la chaîne »AV« correspondant au combo DVD/VCR.

Mettez en marche le combo DVD/VCR en appuyant sur »**STAND-BY/ON**« sur l'appareil.

Insérez le DVD+R ou le DVD+RW dans le tiroir à disque ou insérez la cassette vidéo dans le lecteur de cassettes.

#### **Exemple**

- **1** Appuyez sur »**TIMER**«, sélectionnez la ligne »Programmation ShowView« avec les touches » $\blacktriangledown$ « ou »A« et activez l'entrée avec la touche »**ENTER**«.
	- Le menu »Showview« s'affiche.
- **2** Entrez le numéro ShowView de l'émission souhaitée en appuyant sur »**1 … 0**«.

**Remarque :**

Si la saisie est incorrecte, le numéro ShowView peut être effacé en appuyant sur »**CLEAR**«.

**3** Confirmez le numéro ShowView en appuyant sur »**ENTER**«. – Le menu »Modifier timer« s'affiche.

#### **Remarque :**

Lors de la première programmation d'une chaîne télévisée, vous devez entrer le numéro de la chaîne télévisée. Pour ce faire, appuyez sur » < « ou sur » sales programmations ultérieures sur cette chaîne, il ne sera plus nécessaire de sélectionner la chaîne.

- **4** Sélectionnez la ligne »Moyen« avec les touches »  $\bullet$  « ou »  $\bullet$  « et sélectionnnez le support d'enregistrement (disque ou cassette vidéo) avec les touches » v « ou » ▲ «.
- **5** Sélectionnez la ligne »Mode« avec les touches » « « ou » « et sélectionnez la qualité de l'enregistrement avec les touches » ▼« ou » ▲ «
- **6** Si l'enregistrement de l'émission doit avoir lieu à la même heure "Une fois" ou "quotidiennement", "Hebdo." ou "Quot.", sélectionnez la ligne »Répét.« avec les touches »  $\blacklozenge \ll \infty$  »  $\blacktriangleright \ll$ , et sélectionnez le mode enregistrement avec les touches »  $\blacktriangledown$  « ou »A«.

\* SHOWVIEW® est une marque déposée par Gemstar Development Corporation. Le système SHOWVIEW a été développé sous la license de Gemstar Development Corporation.

#### **ShowView**

Veuillez entrer le code ShowView – – – – – – – – –

Enter-Confirmer Setup-Fin Sélection <

#### **Modifier timer**

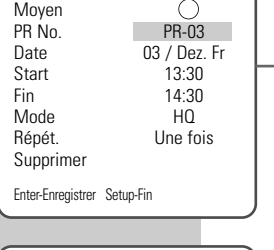

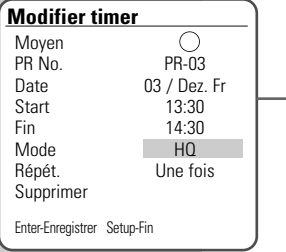

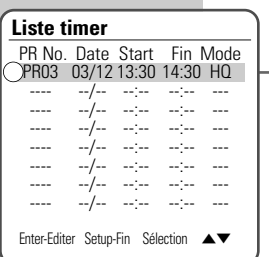

- **7** Mémorisez les données d'enregistrement en appuyant sur »**OK**«.
	- Le menu Timer apparaît à nouveau sur l'écran.
- **8** Si vous voulez programmer d'autres enregistrements, répétez les instructions décrites à partir du point **2** ou désactivez les réglages de l'horloge en appuyant sur »**SETUP**«.
- **9** Eteignez le combo DVD/VCR en appuyant sur »**STANDBY/ON**« sur l'appareil.

– Le symbole de l'heure s'affiche sur le combo DVD/VCR.

#### **Remarque :**

Vous pouvez mettre prématurément fin à l'enregistrement Timer programmé par une pression prolongée sur la touche »<sup>7</sup> «.

### **Messages d'erreur**

Le combo DVD/VCR vous informe, par des messages, des erreurs éventuelles et de l'aide possible.

**41**

### **Programmation de l'enregistrement – en entrant les données de la chaîne souhaitée**

#### **Remarques :**

L'heure et la date figurant sur le combo DVD/VCR doivent être correctes.

Lorsque toutes les places TIMER sont attribuées, vous devez effacer une place TIMER, voir chapitre "Suppression de données d'enregistrement", page 44.

Si l'enregistrement Timer doit être effectué avec la commande VPS/PDC, activez cette fonction dans le menu »Préréglages« – »Fonctions spéciales«.

#### **Préparatifs**

Mettez le téléviseur en marche.

Sélectionnez sur le téléviseur la chaîne »AV« correspondant au combo DVD/VCR.

Mettez en marche le combo DVD/VCR en appuyant sur »**STAND-BY/ON**« sur l'appareil.

Insérez le DVD+R ou le DVD+RW dans le tiroir à disque ou insérez la cassette vidéo dans le lecteur de cassettes.

#### **Exemple**

**1** Appuyez sur »**TIMER**«, sélectionnez la ligne »Programmation manuelle« avec les touches » v« ou » ▲ « et activez l'entrée avec la touche »**ENTER**«.

– Le menu »Liste timer« s'affiche.

- **2** Sélectionnez une place Timer libre avec les touches » ▼ « ou »A« et activez-la avec la touche »**ENTER**«. – Le menu »Modifier timer« s'affiche.
- **3** Sélectionnez le support d'enregistrement (disque ou cassette vidéo) avec les touches » v« ou » ▲ «.
- **4** Sélectionnnez la ligne »PR No.« avec les touches » « « ou » « et sélectionnez la chaîne télévisée souhaitée avec les touches »S« ou »A«.

#### **Remarque :**

Si, à la place de la chaîne télévisée, vous souhaitez enregistrer le signal audio/vidéo d'un appareil externe, la chaîne »AV1« ou »AV2« doit être sélectionnée avec les touches » $\blacktriangledown$ « ou »A«.

**Indication pour l'enregistrement à partir du récepteur satellite :** 

Si la chaîne d'un récepteur satellite raccordé est programmée, sélectionnez la chaîne »AV2« avec les touches  $\blacktriangledown$ « ou » $\blacktriangle$ « et réglez la chaîne correspondante sur le récepteur satellite. Le récepteur satellite doit être activé au plus tard lorsque l'enregistrement commence et le rester pour toute la durée programmée.

#### **Liste timer** PR No. Date Start Fin Mode PR03 03/12 13:30 14:30 HQ --/-- --:-- --:-- ---<br>--/-- --:-- --:-- ------- --/-- --:-- --:-- --- ---- --/-- --:-- --:-- --- ---- --/-- --:-- --:-- --- ---- --/-- --:-- --:-- --- --/-- --:--<br>--/-- --:------ --/-- --<sup>-</sup>-- --<sup>-</sup>-- ---Enter-Editer Setup-Fin Sélection <

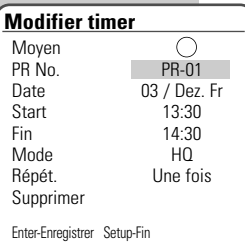

# **ENREGISTREMENT DIFFÉRÉ\_\_\_\_\_\_\_\_\_\_\_\_\_\_\_**

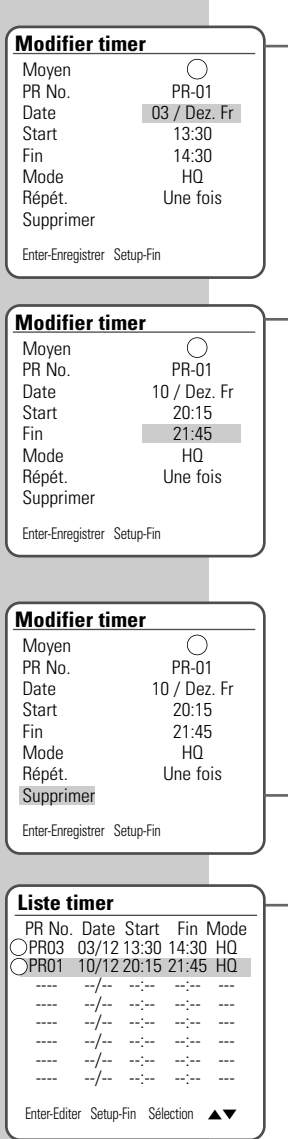

**5** Sélectionnez la ligne »Date« avec les touches » « « ou » » «. Entrez le jour où l'enregistrement doit avoir lieu avec les touches » $\blacktriangledown$ « ou » $\blacktriangle$ «. Appuyez sur » « et entrez le mois où l'enregistrement doit avoir lieu avec les touches » v « ou » A «. **6** Sélectionnez la ligne »Start« avec les touches »  $\bullet \times$  ou »  $\bullet \times$ .

Entrez les heures de début d'enregistrement en appuyant sur » ▼« ou » ▲ «

Appuyez sur »  $\blacktriangleright$  « et entrez les minutes de début d'enregistrement avec les touches » v « ou » A «.

**7** Sélectionnez la ligne »Fin« avec les touches »  $\bullet \times$  ou »  $\bullet \times$ . Entrez les heures de fin d'enregistrement en appuyant sur » v « ou sur » ▲ «.

Appuyez sur »  $\blacktriangleright$  « et entrez les minutes de fin d'enregistrement avec les touches »  $\blacktriangledown$  « ou » A «.

- **8** Sélectionnez la ligne »Mode« avec les touches » « « ou » » «. Sélectionnez la qualité d'enregistrement souhaitée avec les touches » was ou » A «.
- **9** Sélectionnez la ligne »Répét.« avec les touches » « « ou » » «. – »Une fois«, l'enregistrement n'est effectué qu'une seule fois ;
	- »Quot.«, l'enregistrement est effectué tous les jours à la même heure ;
	- »Hebdo.«, l'enregistrement est effectué une fois par semaine à la même heure ;
	- »Jours ouvrables«, l'enregistrement est effectué tous les jours ouvrables à la même heure ;

Sélectionnez le mode d'enregistrement avec les touches »  $\blacktriangledown \triangleleft$ ou » ▲ «.

**Remarque :**

Si vous ne souhaitez pas mémoriser les données de l'horloge, sélectionnez la ligne »Supprimer« avec les touches » « ou »s« et confirmez en appuyant sur »**ENTER**«.

- **10** Confirmez les données d'enregistrement en appuyant sur »**ENTER**«.
	- Le menu »Liste timer« s'affiche à nouveau.
	- **11** Pour d'autres enregistrements, répétez la procédure à partir du point **3** ou bien arrêtez le menu »Liste timer« avec la touche »**SETUP**«.
	- **12** Eteignez le combo DVD/VCR en appuyant sur »**STANDBY/ON**« sur l'appareil.
		- Le symbole de l'heure s'affiche sur le combo DVD/VCR.

**Remarque :**

Vous pouvez mettre prématurément fin à l'enregistrement Timer programmé par une pression prolongée sur la touche »<sup>7</sup> «.

### **Messages d'erreur**

Le combo DVD/VCR vous informe, par des messages, des erreurs éventuelles et de l'aide possible.

## **Contrôle, modification ou suppression des données d'enregistrement**

### **Préparatifs**

Mettez le téléviseur en marche.

Sélectionnez, sur le téléviseur, la chaîne »AV« correspondant au combo DVD/VCR.

Mettez en marche le combo DVD/VCR en appuyant sur »**STAND-BY/ON**« sur l'appareil.

### **Contrôle des données d'enregistrement**

- **1** Appuyez sur »**TIMER**«, sélectionnez la ligne »Programmation manuelle« avec les touches »  $\blacktriangledown$  « ou » A « et activez l'entrée avec la touche »**ENTER**«.
	- Le menu »»Liste timer«« apparaît, les données actuelles s'affichent.
- **2** Sélectionnez la place TIMER concernée avec les touches »  $\blacktriangledown$  « ou »A«.
- **3** Désactivez le menu »»Liste timer«« avec la touche »**SETUP**«.

### **Modification des données d'enregistrement**

- **1** Appuyez sur »**TIMER**«, sélectionnez la ligne »Programmation manuelle« avec les touches » se « ou » A « et activez l'entrée avec la touche »**ENTER**«.
	- Le menu »»Liste timer«« apparaît, les données actuelles s'affichent.
- **2** Sélectionnez la place TIMER concernée avec les touches »  $\blacktriangledown$  « ou »A« et activez-la avec la touche »**ENTER**«.
- **3** Sélectionnez les données d'enregistrement correspondantes avec les touches »  $\blacktriangleleft \times$  ou »  $\blacktriangleright \times$  et modifiez les données d'enregistrement avec les touches » v « ou » A «.
- **4** Mémorisez les données d'enregistrement en appuyant sur »**ENTER**«.
- **5** Désactivez le menu »»Liste timer«« avec la touche »**SETUP**«.

#### **Suppression des données d'enregistrement**

- **1** Appuyez sur »**TIMER**«, sélectionnez la ligne »Programmation manuelle« avec les touches » $\blacktriangledown$ « ou » A « et activez l'entrée avec la touche »**ENTER**«.
	- Le menu »»Liste timer«« apparaît, les données actuelles s'affichent.
- 2 Sélectionnez la place TIMER concernée avec les touches » < ou »A«.
- **3** Supprimer les données d'enregistrement avec la touche »**CLEAR**«.
- **4** Quittez le menu »»Liste timer«« avec la touche »**SETUP**«.

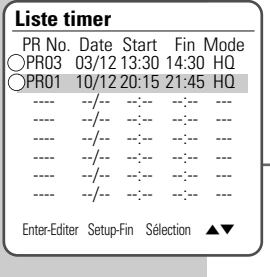

#### **Modifier timer**

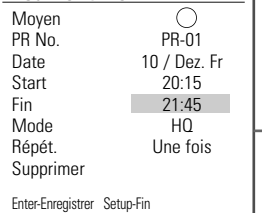

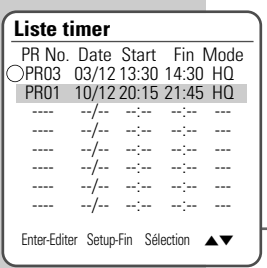

## **FONCTIONS DE COPIE \_\_\_\_\_\_\_\_\_\_\_\_\_\_\_\_\_\_\_\_\_\_\_**

## **Copie d'un disque sur une cassette vidéo**

- **1** Mettez en marche le combo DVD/VCR en appuyant sur »**STANDBY/ON**« sur l'appareil.
- 2 Appuyez sur »<sup>4</sup> sur le combo DVD/VCR ou sur la télécommande.

Insérez le disque de votre choix dans le tiroir à disque avec la face imprimée (comportant le logo) vers le haut.

**3** Appuyez sur »<sup><sup>1</sup> sur le combo DVD/VCR ou sur la télécom-</sup> mande.

Insérez la cassette vidéo dans le lecteur de cassettes.

- **4** Faites commuter la télécommande en mode disque en appuyant sur »**DVD**«.
- **5** Sélectionnez la fonction de copie en appuyant sur »**COPY**«. – Le menu »Menu copie« s'affiche.
- **6** Sélectionnez la fonction de copie »DVD –> VCR« avec les touches »  $\blacktriangledown$  « ou » ▲ « et confirmez avec la touche »**ENTER**«. – Le menu »Copier cassette« s'affiche.
- **7** Sélectionnez la vitesse de bande »LP« ou »SP« en appuyant sur » ▼ « ou sur » ▲ « et confirmez cette sélection avec »**COPY**«.
	- La lecture du disque et l'enregistrement sur la cassette vidéo démarrent.
- **8** Sélectionnez la pause d'enregistrement avec la touche » $\blacktriangleright \blacksquare$ «. – Pendant la pause d'enregistrement, il est possible de changer de disque.
- **9** Pour reprendre l'enregistrement, appuyez deux fois sur »**COPY**«.
- **10** Pour mettre fin à l'enregistrement, appuyez sur »<sup>7</sup> «.

### **Menu copie**

Sélectionner la méthode de copie  $DVD \rightarrow VCR$ VCR –> DVD

Enter- Confirmer  $\triangle \blacktriangledown$ 

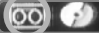

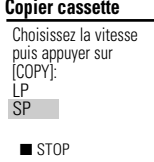

## **FONCTIONS DE COPIE \_\_\_\_\_\_\_\_\_\_\_\_\_\_\_\_\_\_\_\_\_\_\_**

## **Copie d'une cassette vidéo sur un disque**

- **1** Mettez en marche le combo DVD/VCR en appuyant sur »**STANDBY/ON**« sur l'appareil.
- 2 Appuyez sur »<sup>4</sup>« sur le combo DVD/VCR ou sur la télécommande.

Insérez le disque de votre choix avec la face imprimée (comportant le logo) vers le haut dans le tiroir à disque ;

**3** Appuyez sur »<sup><sup>1</sup> sur le combo DVD/VCR ou sur la télécom-</sup> mande.

Insérez la cassette vidéo dans le lecteur de cassettes.

- **4** Faites commuter la télécommande en mode "magnétoscope" en appuyant sur »**VCR**«.
- **5** Pour chercher l'emplacement souhaité sur la bande, appuyez sur » I « et cherchez l'emplacement souhaité avec les touches » $\blacktriangleleft \ll$  ou » $\blacktriangleright \blacktriangleright \ll$ . Une fois l'emplacement atteint, appuyez sur »<sup>7</sup> «.
- **6** Sélectionnez la fonction de copie en appuyant sur »**COPY**«. – Le menu »Menu copie« s'affiche.
- **7** Sélectionnez la fonction de copie »VCR –> DVD« avec les touches »  $\blacktriangledown$  « ou »  $\blacktriangle$  « et confirmez votre sélection avec la touche »**ENTER**«.
	- Le menu »Copier sur disque« s'affiche.
- **8** Sélectionnez la qualité de l'enregistrement avec les touches » ▼ « ou » ▲ «, puis confirmez avec la touche »**COPY**«.
	- La lecture de la cassette et l'enregistrement sur le disque démarrent.
- 9 Sélectionnez la pause d'enregistrement avec la touche »**> II**«.
- **10** Pour reprendre l'enregistrement, appuyez deux fois sur »**COPY**«.
- **11** Pour mettre fin à l'enregistrement, appuyez sur »<sup>1</sup>

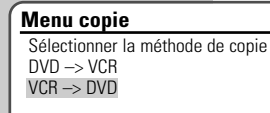

**Enter- Confirmer**  $\rightarrow \bullet$ 

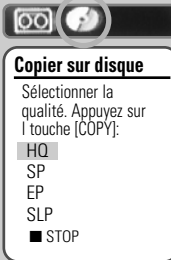

La vue d'ensemble de l'index du DVD+R et du DVD+RW vous renseigne sur le titre de l'enregistrement (s'il est fourni par l'émetteur), la durée de l'enregistrement, la qualité et la date de l'enregistrement. En outre, la première scène de l'enregistrement est affichée sous forme d'arrêt sur image.

Si la fonction "Chapitre auto" a été activée, le combo DVD/VCR insère, pendant l'enregistrement, une marque de chapitre – dépend du réglage. Vous pouvez modifier cette marque de chapitre ultérieurement, la supprimer ou en insérer de nouvelles.

Vous pouvez aussi modifier le nom de l'enregistrement, renommer le disque, supprimer certains ou tous les enregistrements.

### **Traitement du titre**

### **Affichage du menu édition**

- **1** Insérez le DVD+R ou le DVD+RW dans le tiroir à disque. – La vue d'ensemble de l'index s'affiche.
- **2** Sélectionnez le titre souhaité en appuyant sur » « ou » A «.
- **3** Appelez le menu »Editer disque« avec la touche »**EDIT**«.

– Le menu »Editer disque« s'affiche, la lecture du titre démarre. **Remarques :**

Si la vue d'ensemble de l'index ne s'affiche pas, appuyez sur »**MENU**«.

Pour en savoir plus sur la marche à suivre, veuillez consulter chacun des chapitres suivants à partir du point **1**.

#### **Insertion d'une marque de chapitre**

Pour trouver rapidement des scènes, vous pouvez insérer des marques de chapitre dans un titre au cours de sa lecture.

Si le disque est protégé en écriture ou finalisé, vous ne pouvez pas insérer de marques.

- 1 Sélectionnez la ligne »Editer chapitre« avec les touches »  $\blacktriangledown$ « ou »A« et activez-la avec la touche »**ENTER**«.
- **2** Pour insérer une marque, sélectionnez la ligne »Ajouter« avec les touches » v « ou » ▲ « et insérez la marque à la scène souhaitée avec la touche »**ENTER**«.
- **3** Pour désactiver cette fonction, appuyez sur »**SETUP**«.

#### **Suppression des marques de chapitre**

Vous pouvez effacer certaines marques de chapitre ou toutes les marques de chapitre d'un titre.

1 Sélectionnez la ligne »Editer chapitre« avec les touches »  $\blacktriangledown$ « ou »A« et activez-la avec la touche »**ENTER**«.

**2** Pour supprimer la marque de chapitre actuelle, sélectionnez la ligne »Supprimer« avec » « ou » « et supprimez la marque de chapitre avec la touche »**ENTER**« ; ou

pour effacer toutes les marques de chapitre, sélectionnez la ligne »Supprimer tous« avec les touches » « ou » < « et supprimez toutes les marques de chapitre avec la touche »**ENTER**«.

**3** Pour désactiver cette fonction, appuyez sur »**SETUP**«.

## **Editer disque**

Titre 1 von 2<br>Chanitre 1 von 8 Chapitre Editer chapitre Chanitres cachés Modifier index images Diviser titre

Enter- Confirmer Setup- Fin Sélection  $\triangle \blacktriangledown$ 

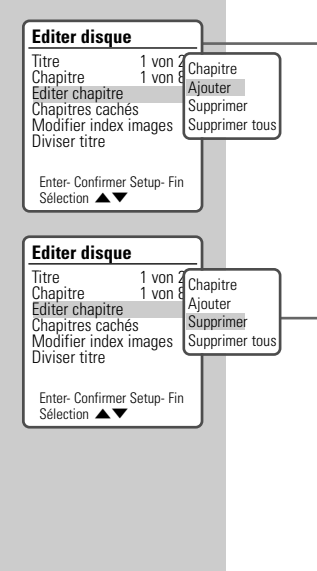

#### **Masquer des chapitres**

Vous pouvez sélectionner des chapitres qui seront omis lors de la lecture (et donc masqués).

- Sélectionnez la ligne »Chapitre cachés« avec les touches » ▼ « ou »A« et confirmez avec la touche »**ENTER**«.
	- Le chapitre est omis lors de la lecture.

#### **Remarque :**

Pour lire à nouveau ce chapitre, sélectionnez-le avec la touche »**1…0**«, sélectionnez la ligne »Chapitre« avec les touches » ▼ « ou » ▲ « et confirmez avec la touche »**ENTER**«.

**2** Pour désactiver cette fonction, appuyez sur »**SETUP**«.

#### **Création d'un nouvel index images pour le titre**

Vous pouvez choisir une scène quelconque comme index images pour le titre et l'enregistrer.

- **1** Sélectionnez la ligne »Modifier index images« avec les touches »  $\Psi$  « ou » ▲ « et confirmez avec »**ENTER**«.
- **2** Sélectionnez la ligne »Oui« avec les touches » ▼ « ou » ▲ « et, à la scène qui doit être utilisée comme nouvelle image d'index et donc comme index images pour le titre, appuyez sur »**ENTER**«.
- **3** Pour désactiver cette fonction, appuyez sur »**SETUP**«.

#### **Division d'un titre en deux titres séparés (DVD+RW uniquement)**

Vous pouvez diviser un titre et en faire deux. Vous pouvez ensuite supprimer séparément chacun de ces titres et l'espace mémoire est alors libéré sur le disque.

- **1** Sélectionnez la ligne »Titre« avec les touches »  $\blacktriangledown$  « ou » A « et confirmez avec la touche »**ENTER**«. Sélectionnez le titre de votre choix avec les touches » say « ou » A « et confirmez avec la touche »**ENTER**«.
- **2** Sélectionnez la ligne »Diviser titre« avec les touches » ▼ « ou »A« et confirmez avec la touche »**ENTER**«.
- **3** Sélectionnez la ligne »Oui« avec les touches »  $\blacktriangledown$  « ou » A « et validez votre sélection avec »**ENTER**«. – Le titre est divisé.
- **4** Pour désactiver cette fonction, appuyez sur »**SETUP**«.

**Remarque :**

Cette opération peut prendre quelque temps, selon la longueur du titre.

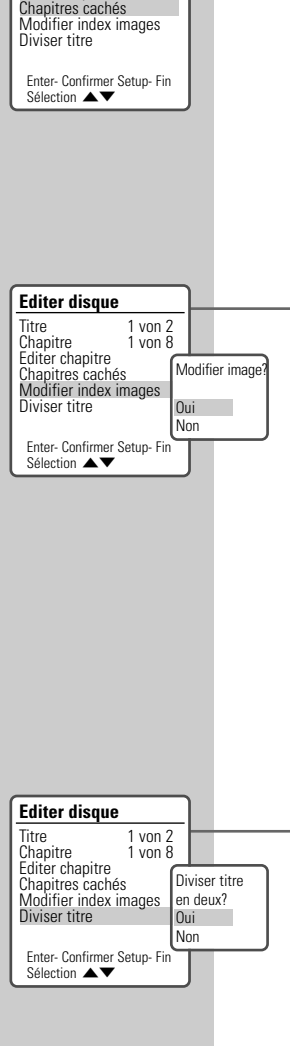

**Editer disque** Titre 1 von 2<br>Chapitre 1 von 8 Chapitre Editer chapitre

## **Modification du titre de l'enregistrement**

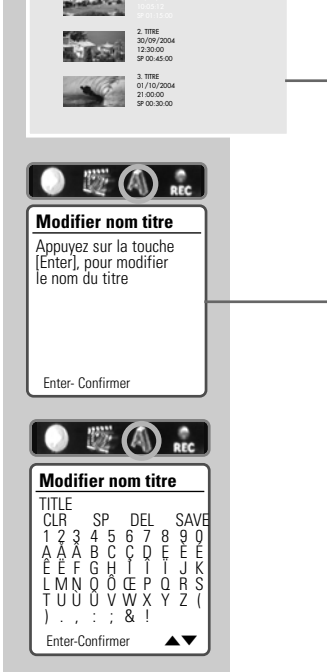

Si vous n'aimez pas le titre fourni par l'émetteur ou si celui-ci n'a pas fourni de titre, vous pouvez donner vous-même un titre à l'enregistrement.

**1** Insérez le DVD+R ou le DVD+RW dans le tiroir à disque. – La vue d'ensemble de l'index s'affiche.

**Remarque :**

Si la vue d'ensemble de l'index ne s'affiche pas, appuyez sur »**MENU**«.

**2** Sélectionnez le titre souhaité avec »▼« ou »A« et avec »s«, activez le »Menu titre«.

– Le »Menu titre« s'affiche.

**3** Sélectionnez l'entrée de menu »Modifier nom titre« avec »< ou »  $\blacktriangleright$  « et activez-la avec »**ENTER**«.

– Le titre de l'enregistrement apparaît sur la première ligne.

**Remarques :**

Les "touches" de la partie supérieure du clavier sont des touches de fonction :

En appuyant sur »CLR«, vous pouvez supprimer le nom du titre :

en appuyant sur »SP«, vous pouvez insérer un espace vide ; »DEL« supprime une lettre/ un caractère ;

»SAVE« vous permet de mémoriser le nouveau nom du titre.

- 4 Sélectionnez les lettres/caractères avec les touches » v. » ▲ «, » < « ou » ▶ « et confirmez avec »**ENTER**«.
- **5** Pour confirmer le nouveau titre, basculez sur la touche de fonction »SAVE« avec » v«, » ▲ «, » < « ou » > « et confirmez le nom du titre avec »**ENTER**«.
- **6** Appuyez sur »**SETUP**« pour mettre fin au réglage.

**Suppression d'un titre (enregistrement) sur le disque**

> **1** Insérez le DVD+R ou le DVD+RW dans le tiroir à disque. – La vue d'ensemble de l'index s'affiche.

#### **Remarque :**

Si la vue d'ensemble de l'index ne s'affiche pas, appuyez sur »**MENU**«.

- **2** Sélectionnez le titre qui doit être supprimé avec »  $\blacktriangledown$  « ou » A « et activez le »Menu titre« avec » A «. – Le »Menu titre« s'affiche.
- **3** Sélectionnez l'entrée de menu »Effacer titre« avec » « « ou » **• «** et activez-la avec **»ENTER«**.
- **4** Sélectionnez la ligne »Oui« avec » ▼« ou » ▲ « et confirmez la suppression avec »**ENTER**«.
	- Le titre est supprimé, un titre vide s'affiche ensuite dans la vue d'ensemble des titres.

#### **Remarques :**

Notez que les titres effacés d'un DVD+R sont seulement marqués comme effacés. La durée de lecture de ce titre ne peut plus être utilisée pour d'autres enregistrements. Ce titre est omis lors de la lecture.

Si le DVD+R a été finalisé, rien ne peut plus être effacé.

### **Ecraser d'un titre**

Avec cette fonction, vous pouvez utiliser un emplacement de mémoire libre sur le disque.

Notez que l'enregistrement ne dispose que du temps du titre devant être écrasé.

- **1** Insérez le DVD+R ou le DVD+RW dans le tiroir à disque.
- **2** Sélectionnez la chaîne télévisée souhaitée avec les touches »**PR+**« (A) ou »**PR-**« (S).
- **3** Affichez la vue d'ensemble de l'index en appuyant sur »**MENU**«.
- **4** Sélectionnez le titre qui doit être écrasé avec » ▼ « ou » ▲ « et activez le »Menu titre« avec » \* – Le »Menu titre« s'affiche.
- **5** Sélectionnez l'entrée de menu »Options de lecture« avec » « ou » **S** « et activez-la avec »**ENTER**«.

**6** Sélectionnez la ligne correspondant à la fonction souhaitée avec les touches » v « ou » A «, puis validez l'enregistrement avec la touche »**ENTER**«.

– La durée d'enregistrement disponible s'affiche.

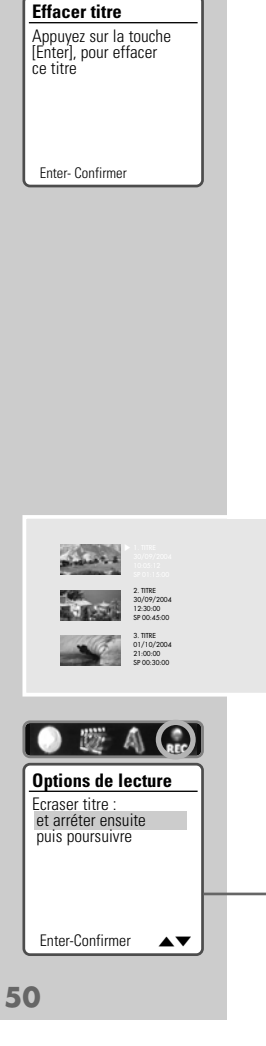

2. TITRE 30/09/2004 12:30:00 SP 00:45:00 3. TITRE 01/10/2004 21:00:00 SP 00:30:00

## **Entrer le nom du disque**

Vous pouvez donner un nom à chaque disque. Ce nom est affiché sur la vue d'ensemble de l'index.

**1** Insérez le DVD+R ou le DVD+RW dans le tiroir à disque. – La vue d'ensemble de l'index s'affiche.

#### **Remarque :**

Si la vue d'ensemble de l'index ne s'affiche pas, appuyez sur »**MENU**«.

**2** Sélectionnez les informations du disque avec »A« et activez- $\mathsf{les} \text{ avec } \mathbb{R} \blacktriangleright \mathbb{R}$ .

– Le »Menu disque« s'affiche.

#### **Remarque :**

Si le disque a été bloqué dans l'entrée de menu »(Dé)Bloquer disque«, vous ne pouvez pas modifier le nom du disque.

- **3** Sélectionnez l'entrée de menu »Modifier noms disque« avec » « ou » ▶ « et activez-la avec »**ENTER**«.
	- Le titre de l'enregistrement apparaît sur la première ligne.

#### **Remarques :**

Les "touches" de la partie supérieure du clavier sont des touches de fonction :

En appuyant sur »CLR«, vous pouvez supprimer le nom du disque ;

en appuyant sur »SP«, vous pouvez insérer un espace vide ; »DEL« supprime une lettre/ un caractère ;

»SAVE« vous permet de mémoriser le nouveau nom du disque.

- 4 Sélectionnez les lettres/caractères avec les touches » «, » ▲ «, » ◆ « ou » ▶ « et confirmez avec »**ENTER**«.
- **5** Pour confirmer le nouveau nom, basculez sur la touche de fonction »SAVE« avec » v«, » ▲ «, » < « ou » → « et confirmez le nom du disque avec »**ENTER**«.
- **6** Appuyez sur »**SETUP**« pour mettre fin au réglage.

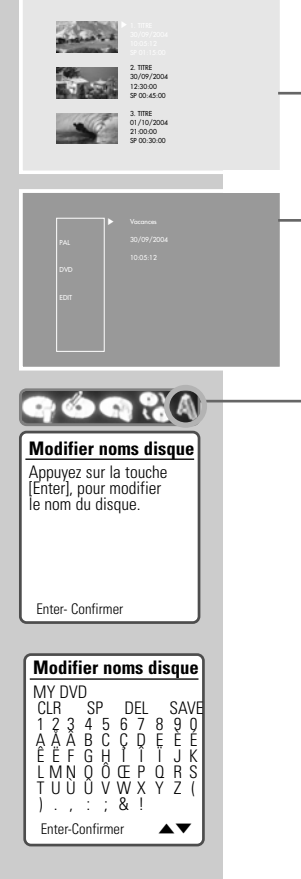

## **Effacer le contenu du disque (DVD+RW)**

**1** Insérez le DVD+RW dans le tiroir à disque. – La vue d'ensemble de l'index s'affiche.

**Remarque :**

Si la vue d'ensemble de l'index ne s'affiche pas, appuyez sur »**MENU**«.

- **2** Sélectionnez les informations du disque avec » ▼ « ou » ▲ « et activez-les avec » \* . – Le »Menu disque« s'affiche.
- **3** Sélectionnez l'entrée du menu » Effacer disque« avec »< « ou » **• «** et activez-la avec **»ENTER«**.
- Sélectionnez la ligne »Oui« avec » v « ou » ▲ « et confirmez la suppression avec »**ENTER**«.
	- Le disque est effacé, il est alors impossible d'appeler la vue d'ensemble de l'index.

**Remarque :**

Pour interrompre l'opération d'effacement, sélectionnez la ligne »Non« avec » ▼ « ou » ▲ « et confirmez avec »**ENTER**«.

## **Verrouiller/Déverrouiller un disque**

Ceci vous permet de protéger vos enregistrements sur le disque afin qu'ils ne soient pas écrasés.

**1** Insérez le DVD+R ou le DVD+RW dans le tiroir à disque. – La vue d'ensemble de l'index s'affiche.

**Remarque :**

Si la vue d'ensemble de l'index ne s'affiche pas, appuyez sur »**MENU**«.

**2** Sélectionnez les informations du disque avec » ▼ « ou » ▲ « et activez-les avec  $\gg$   $\blacktriangleright$  «.

– Le »Menu disque« s'affiche.

- **3** Sélectionnez l'entrée de menu »(Dé)Bloquer disque« avec » **EXTER**« ou » ▶ « et activez-la avec »**ENTER**«.
- **4** Sélectionnez la ligne »Oui« avec » ▼ « ou » ▲ « et confirmez avec »**ENTER**«.
	- Le disque est bloqué, vous ne pouvez pas effectuer d'enregistrements pour l'instant.

**Remarque :**

Pour déverrouiller le disque, répétez le réglage.

**Effacer disque** Appuyez sur la touche [Enter], pour effacer le disque. Tous les enregistrements

55 PA

Enter- Confirmer

disponibles seront effacés

**Effacer disque** Effacez? L' enregistrement

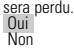

Enter- Confirmer  $\triangle \blacktriangledown$ 

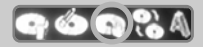

**(Dé)Bloquer disque** Appuyez sur la touche [Enter], pour bloquer le disque. Cela bloque tout autr enregistrement ou function du disque

Enter- Confirmer

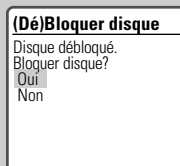

Enter- Confirmer  $\triangle$ 

### **Rendre le disque compatible (DVD+RW uniquement)**

Lorsque vous avez modifié un titre ou un chapitre, il se peut qu'un lecteur de DVD ne l'affiche pas correctement.

Cette fonction permet d'éliminer ce problème.

Si la ligne »Rendre disque compatible« ne s'affiche pas au menu, cela signifie que ce disque est déjà compatible et que le réglage n'est donc pas nécessaire.

- **1** Insérez le DVD+RW dans le tiroir à disque. – La vue d'ensemble de l'index s'affiche.
- **2** Sélectionnez les informations du disque avec » ▼ « ou » ▲ « et activez-les avec » \*. – Le »Menu disque« s'affiche.
- **3** Sélectionnez l'entrée du menu »Rendre compatible« avec » < ou » **▶**« et activez-la avec »**ENTER**«.
- **4** Sélectionnez la ligne »Oui« avec les touches » ▼ « ou » ▲ « et validez votre sélection avec »**ENTER**«.
	- A partir de maintenant, les titres et les chapitres seront correctement affichés à la lecture du OVR+R ou DVD+RW dans un lecteur de DVD.

#### **Remarque :**

Cette opération peut prendre quelque temps, selon la longueur du titre.

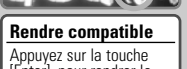

[Enter], pour rendrer le disque. compatible afin que le dieque puisse être lu sur votre lecteur DVD.

Enter-Confirmer

#### **Rendre compatible**

Rendre le disque compatible au lecteut DVD. Oui Non

Enter- Confirmer  $\blacktriangle \blacktriangledown$ 

## **Finaliser un disque (DVD+R uniquement)**

Lorsque vous voulez lire un DVD+R dans un lecteur de DVD, vous devez finaliser le disque auparavant. Par contre, ce disque peut être lu dans le combo DVD/VCR.

Notez que vous ne pouvez plus apporter de modifications ni effectuer de nouveaux enregistrements après finalisation.

- **1** Insérez le DVD+R dans le tiroir à disque. – La vue d'ensemble de l'index s'affiche.
- **2** Sélectionnez les informations du disque avec » ▼ « ou » ▲ « et activez-les avec » \* – Le »Menu disque« s'affiche.
- **3** Sélectionnez l'entrée du menu »Finaliser disque« avec » « « ou » **▶ «** et activez-la avec »**ENTER**«.
- **4** Sélectionnez la ligne »Oui« avec les touches » ▼ « ou » ▲ « et validez votre sélection avec »**ENTER**«.

– A partir de maintenant, les titres et chapitres seront correctement affichés à la lecture du DVD+R dans un lecteur de DVD.

**Remarque :** Cette opération peut prendre quelque temps, selon la longueur du titre.

## **Affichage des informations concernant le disque**

**1** Insérez le DVD+R ou le DVD+RW dans le tiroir à disque. – La vue d'ensemble de l'index s'affiche.

**Remarque :**

Si la vue d'ensemble de l'index ne s'affiche pas, appuyez sur »**MENU**«.

- **2** Sélectionnez les informations du disque avec » ▼ « ou » ▲ « et activez-les avec » \* .
	- Le »Menu disque« s'affiche.
- **3** Sélectionnez l'entrée de menu »Information« avec les touches »a « ou »s«.
- **4** Désactivez le menu info avec la touche »**SETUP**«.

Appuyez sur la touche [Enter] pour finaliser le disque

**Finaliser disque**

Enter-Confirmer

**Finaliser disque** Aucune modification ne sera possible par la suite. Poursuivre? Oui Non

Enter- Confirmer  $\blacktriangle \blacktriangledown$ 

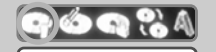

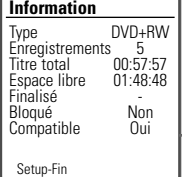

## **COPIE\_\_\_\_\_\_\_\_\_\_\_\_\_\_\_\_\_\_\_\_\_\_\_\_\_\_\_\_\_\_\_\_\_\_\_\_\_\_\_\_\_\_\_\_\_\_\_\_\_\_\_\_\_**

## **Raccordements et préparatifs**

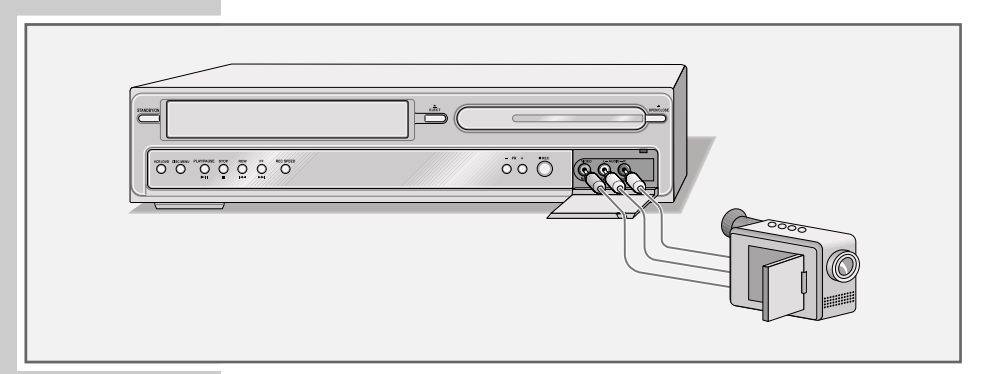

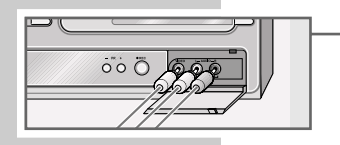

**Raccordement du caméscope**

Reliez les prises »**AV.F VIDEO L AUDIO R**« à l'avant du combo DVD/VCR et les prises correspondantes du caméscope avec un câble Cinch, disponible dans le commerce

**Raccordement d'un magnétoscope, lecteur de DVD ou boîtier STB (Set Top-Box)**

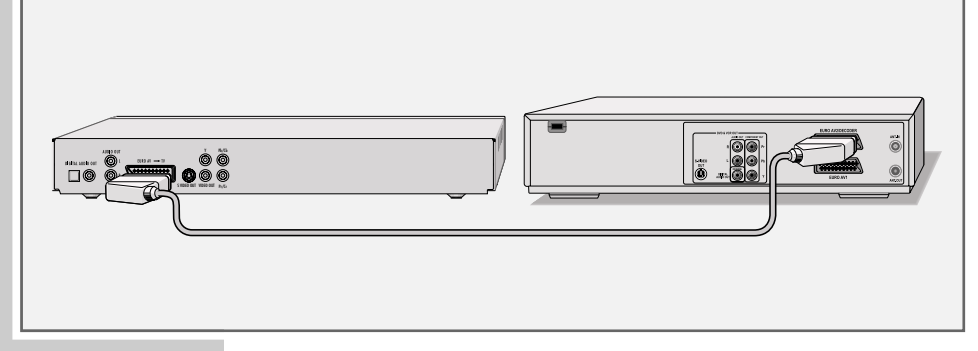

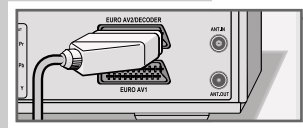

Raccordez la prise »**EURO AV2/DECODER**« du combo DVD/VCR et la prise correspondante du magnétoscope, du lecteur de DVD ou du boîtier STB avec un câble EURO-AV, disponible dans le commerce.

## **COPIE\_\_\_\_\_\_\_\_\_\_\_\_\_\_\_\_\_\_\_\_\_\_\_\_\_\_\_\_\_\_\_\_\_\_\_\_\_\_\_\_\_\_\_\_\_\_\_\_\_\_\_\_\_**

## **Enregistrement à partir d'appareils externes**

#### **Préparation de l'enregistrement**

- **1** Mettez en marche le combo DVD/VCR en appuyant sur »**STANDBY/ON**« sur l'appareil.
- **2** A l'aide des touches »**DVD**« ou »**VCR**«, choisissez si vous voulez effectuer l'enregistrement sur disque ou sur cassette vidéo.
- **3** Appuyez sur »<sup><sup>1</sup> sur le combo DVD/VCR ou sur la télécom-</sup> mande.

Insérez le disque de votre choix avec la face imprimée (comportant le logo) vers le haut dans le tiroir à disque ;

**4** Appuyez sur »<sup><sup>1</sup> sur le combo DVD/VCR ou sur la télécom-</sup> mande.

Insérez la cassette vidéo dans le lecteur de cassettes.

#### **Enregistrement**

- **1** Sur le combo DVD/VCR, sélectionnez le numéro de la chaîne avec la touche »**INPUT**« :
	- »AV2« (pour le magnétoscope, le lecteur de DVD ou le boîtier STB) ou »AVF« (pour le camescope).
- **2** Pour sélectionner la qualité d'enregistrement, appuyez de manière répétée sur »**REC SPEED**« jusqu'à ce que l'affichage recherché apparaisse.
- **3** Pour lancer l'enregistrement, appuyez sur »••
- **4** Sélectionnez la pause d'enregistrement avec la touche » $\blacktriangleright \blacksquare$ «.
- **5** Pour mettre fin à l'enregistrement, appuyez sur »<sup>1</sup> «.

## **UTILISATION AVEC UN DECODEUR\_\_**

## **Raccordements et préparatifs**

Pour recevoir en clair les émissions cryptées de certaines chaînes privées captées par votre combo DVD/VCR, vous avez besoin d'un décodeur.

Demandez le décodeur dans un magasin spécialisé.

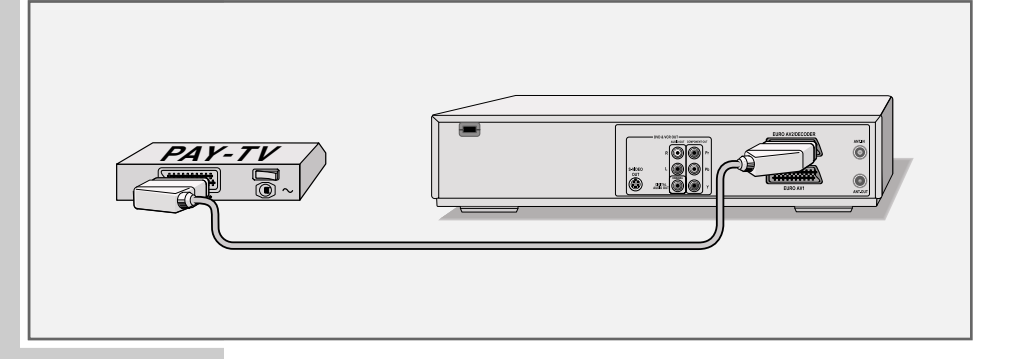

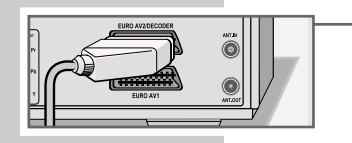

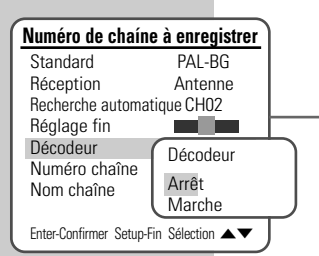

#### **Raccordement**

**1** Raccordez la prise »**EURO AV2/DECODER**« du combo DVD/VCR et la prise correspondante du décodeur avec un câble EURO-AV.

### **Programmation d'un numéro de chaîne pour le décodeur**

- **1** Sélectionnez le numéro de chaîne nécessitant le décodeur en appuyant sur  $\mathbb{R} \blacktriangledown \mathbb{C}$  ou  $\mathbb{R} \triangle \mathbb{C}$ .
- **2** Appuyez sur »**SETUP**« pour que le menu principal s'affiche.
- **3** Sélectionnez l'entrée de menu »Installation« en appuyant sur » « ou sur » \* «.
- **4** Sélectionnez la ligne »Réglage manuel« en appuyant sur » ▼ « ou »A« et activez-la avec »**ENTER**«.
- **5** Sélectionnez la ligne »Décodeur« avec » « ou » < « et activez-la avec »**ENTER**«.

Avec » « ou » < «, sélectionnez le réglage »Marche« et confirmez avec »**ENTER**«.

- **6** Sélectionnez la ligne »Nom chaíne« en appuyant sur » « ou »A«, activez-la avec »**ENTER**«, et confirmez avec »**ENTER**«.
- **7** Appuyez sur »**SETUP**« pour mettre fin au réglage.

## **UTILISATION AVEC UN DECODEUR\_**

### **Enregistrement d'émissions de chaîne payante (PAY-TV)**

**Préparation de l'enregistrement**

- **1** Mettez en marche le combo DVD/VCR en appuyant sur »**STANDBY/ON**« sur l'appareil.
- **2** A l'aide des touches »**DVD**« ou »**VCR**«, choisissez si vous voulez effectuer l'enregistrement sur disque ou sur cassette vidéo.
- **3** Appuyez sur »<sup>1</sup>« sur le combo DVD/VCR ou sur la télécommande.

Insérez le disque de votre choix avec la face imprimée (comportant le logo) vers le haut dans le tiroir à disque.

**4** Appuyez sur »<sup><sup>1</sup> sur le combo DVD/VCR ou sur la télécom-</sup> mande.

Insérez la cassette vidéo dans le lecteur de cassettes.

#### **Enregistrement**

- **1** Sélectionnez la source de programme souhaitée (par ex. la chaîne télévisée) avec la touche »**INPUT**«.
- **2** Sélectionnez la chaîne PAY-TV souhaitée avec les touches » ▼ « ou »A«.
- **3** Pour sélectionner la qualité d'enregistrement, appuyez de manière répétée sur »**REC SPEED**« jusqu'à ce que l'affichage recherché apparaisse.
- 4 Pour lancer l'enregistrement, appuyez sur »<sup>®</sup>«. – La durée d'enregistrement disponible s'affiche.
- **5** Sélectionnez la pause d'enregistrement avec la touche » $\blacktriangleright \blacksquare$ «.
- **6** Pour reprendre l'enregistrement, appuyez sur »<sup>®</sup>«.
- **7** Pour mettre fin à l'enregistrement, appuyez sur »<sup>7</sup> «.

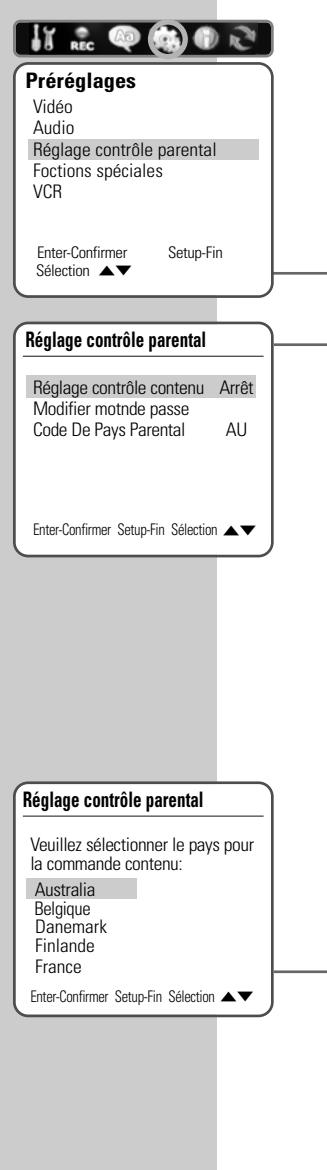

# SÉCURITÉ ENFANTS

## **Autoriser le contenu du DVD**

Certains films ou certaines scènes de films sur DVD ne sont pas destiné(e)s aux enfants. Ces DVD comprennent des informations qui repèrent le contenu ou les scènes en question. Ils comportent des niveaux d'accès de 1 à 8 qui peuvent varier d'un pays à l'autre. Vous pouvez sélectionner un de ces niveaux d'accès et un pays particulier, et autoriser ainsi la lecture de scènes alternatives.

**Définition de la commande contenu**

- **1** Appuyez sur »**SETUP**« pour afficher le menu principal.
- **2** Sélectionnez l'entrée de menu »Préréglages« en appuyant sur » « ou sur » \* «.
- **3** Sélectionnez la ligne »Réglage contrôle parental« en appuyant sur » ▼ « ou » ▲ « et activez-la avec la touche »**ENTER**«.
- **4** Sélectionnez la ligne »Régler contrôle contenu« avec les touches » ▼« ou » ▲ « et activez-la avec la touche »**ENTER**«.
- **5** Entrez le mot de passe (3308) avec les touches numérotées »**1…0**« et confirmez-le avec »**ENTER**«.
- **6** Sélectionnez le niveau de sécurité avec » ▼« ou » ▲ « et confirmez avec »**ENTER**«.
- **7** Terminez le réglage en appuyant sur »**SETUP**«.

**Définition du code pays pour la commande contenu**

- **1** Appuyez sur »**SETUP**« pour afficher le menu principal.
- **2** Sélectionnez l'entrée de menu »Préréglages« en appuyant sur  $\mathbb{R}$  « ou sur  $\mathbb{R}$   $\mathbb{R}$  «
- **3** Sélectionnez la ligne »Réglage contrôle parental« en appuyant sur »  $\blacktriangledown$  « ou » A « et activez-la avec la touche »**ENTER**«.
- **4** Sélectionnez la ligne »Code De Pays Parental« avec les touches » **▼** « ou » ▲ « et activez-la avec »**ENTER**«.
- **5** Entrez le mot de passe (3308) avec les touches numérotées »**1…0**« et confirmez-le avec »**ENTER**«.
- **6** Sélectionnez le pays avec » $\blacktriangledown$ « ou » $\blacktriangle$ « et confirmez avec »**ENTER**«.
	- **7** Terminez le réglage en appuyant sur »**SETUP**«.

# **SÉCURITÉ ENFANTS**

## **Modification du code d'accès (mot de passe)**

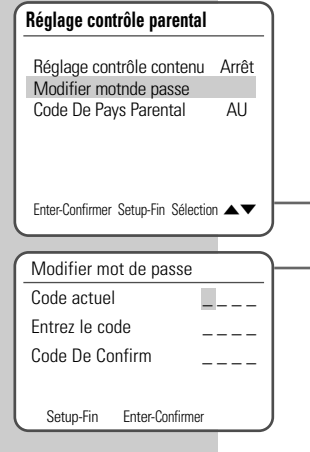

- **1** Appuyez sur »**SETUP**« pour afficher le menu principal.
- **2** Sélectionnez l'entrée de menu »Préréglages« en appuyant sur » « ou sur » \* «.
- **3** Sélectionnez la ligne »Réglage contrôle parental« en appuyant sur » ▼« ou sur » ▲ « et activez-la avec la touche »**ENTER**«.
- 4 Sélectionnez la ligne »Modifier mot de passe« avec » < « ou »A« et activez-la avec »**ENTER**«.
- **5** Entrez le mot de passe actuel (3308) à quatre chiffres avec les touches numérotées »**1…0**«.
- **6** Entrez le nouveau mot de passe à quatre chiffres avec les touches numérotées »**1 … 0**«.
- **7** Entrez à nouveau le même mot de passe avec les touches numérotées »**1…0**« et confirmez avec »**ENTER**«.
- **8** Terminez le réglage en appuyant sur »**SETUP**«.

## **REGLAGES DU SON\_\_\_\_\_\_\_\_\_\_\_\_\_\_\_\_\_\_\_\_\_\_\_\_\_\_\_\_**

## **Sélection du réglage du son**

- **1** Appuyez sur »**SETUP**« pour afficher le menu principal.
- **2** Sélectionnez l'entrée de menu »Préréglages« en appuyant sur » « ou sur » «.
- **3** Sélectionnez la ligne »Audio« avec »  $\blacktriangledown$  « ou »  $\blacktriangle$  « et activezla en appuyant sur »**ENTER**«.

#### **Remarque :**

Pour en savoir plus sur la marche à suivre, veuillez consulter chacun des chapitres suivants à partir du point **1**.

#### **Sélection de la sortie numérique**

Pour ce faire, choisissez si le signal acoustique doit sortir par les prises »**DIGITAL AUDIO OUT**« en format de données original (Bitstream) ou en format LPCM (Linear Pulse Code Modulation).

- **1** Sélectionnez la ligne »Sortie numérique« avec les touches » **▼** « ou » ▲ « et activez-la en appuyant sur »**ENTER**«.
- **2** Sélectionnez le mode souhaité (»Bitstream« ou »LPCM«) en appuyant sur » ▼ « ou sur » ▲ « et confirmez avec » **OK**«.

#### **Remarque :**

Si le réglage »Arrêt« est sélectionné, aucun signal n'est émis au niveau des prises »**DIGITAL AUDIO OUT**«.

### **Réglage de la dynamique (volume sonore)**

Les plages de son Dolby Digital-Soundtracks ont une très forte dynamique. Un volume élevé peut faire de l'écoute une expérience fascinante mais peut également s'avérer importun tard dans la nuit. Une simple diminution du volume ne serait pas satisfaisante car les dialogues seraient à peine compréhensibles. Sélectionnez donc le réglage »Faible« ou »Elevé«.

- Sélectionnez la ligne »Dynamique« en appuyant sur » ▼ « ou sur »A« puis activez-la en appuyant sur »**ENTER**«.
- **2** Sélectionnez le réglage souhaité (»Faible« ou »Elevé«) avec les touches » ▼ « ou » A « et confirmez avec »**ENTER**«.

### **Activation du mode Virtual Surround**

Vous pouvez activer l'effet sonore Virtual Surround. Le Virtual Surround est un procédé permettant à l'auditeur de percevoir le son comme provenant de tous les côtés, avec seulement deux haut-parleurs.

- Sélectionnez la ligne »Virtual Surround« avec les touches »  $\blacktriangledown$ « ou »A« et activez-la avec »**ENTER**«.
- **2** Activez (Marche) l'effet sonore Virtual Surround avec les touches » ▼ « ou » ▲ « et confirmez avec la touche »**ENTER**«.

#### **Fin des réglages**

**1** Terminez le réglage en appuyant sur »**SETUP**«.

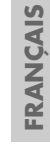

## **Audio** Sortie numérique Dynamique Virtual Surround Enter-Confirmer Setup-Fin Sélection < Sélect. sortie numérique Arrêt Bitstream LPCM

**Préréglages** Vidéo Audio

**VCR** 

Réglage contrôle parental Foctions spéciales

 $\frac{1}{\text{REC}}$   $\bigcirc$   $\bigcirc$   $\bigcirc$ 

Enter-Confirmer Setup-Fin Sélection A

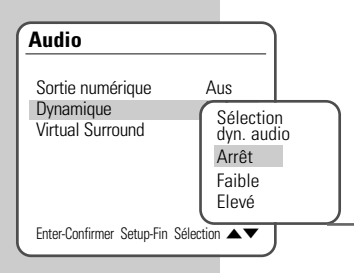

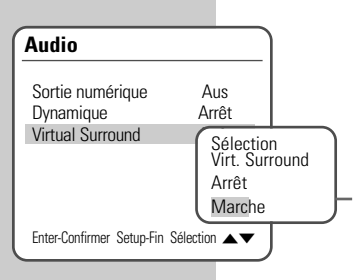

# **RÉGLAGES DE LA LANGUE\_\_\_\_\_\_\_\_\_\_\_\_\_\_\_\_**

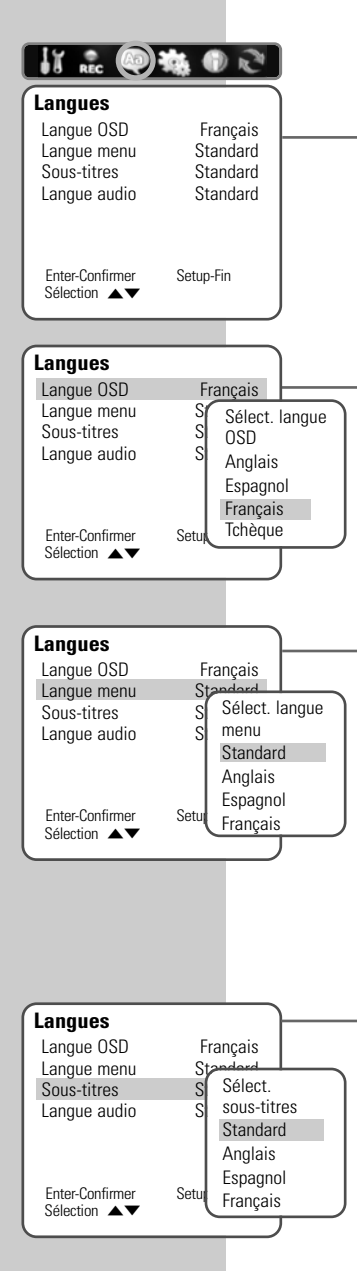

Vous pouvez choisir entre différentes langues.

- **1** Appuyez sur »**SETUP**« pour afficher le menu principal.
- **2** Sélectionnez l'entrée de menu »Langues« avec »< « ou » «.

**Remarque :**

Pour en savoir plus sur la marche à suivre, veuillez consulter chacun des chapitres suivants à partir du point **1**.

### **Sélection de la langue des menus d'écran**

Vous faites ici le réglage de la "langue" des menus d'écran du combo DVD/VCR.

- **1** Sélectionnez la ligne »Langue OSD« en appuyant sur » ▼ « ou sur »A« et activez-la en appuyant sur »**ENTER**«.
- **2** Sélectionnez la langue souhaitée en appuyant sur » <a> » **▼** « et confirmez en appuyant sur » **ENTER**«.

### **Sélection de la langue des menus du DVD**

Si le DVD introduit dispose de menus en plusieurs langues, vous pouvez choisir la langue que vous désirez.

- Sélectionnez la ligne »Langue menu« en appuyant sur » v « ou sur »A« et activez-la en appuyant sur »**ENTER**«.
- **2** Sélectionnez la langue souhaitée pour les menus du DVD en appuyant sur »  $\blacktriangledown$  « ou sur » A «, puis confirmez en appuyant sur »**ENTER**«.

### **Sélection de la langue des sous-titres**

Si le DVD inséré dispose de plusieurs sous-titres, vous pouvez sélectionner la langue que vous désirez pour les sous-titres.

Si la langue que vous avez choisie pour les sous-titres n'est pas disponible sur le DVD, le combo DVD/VCR opte automatiquement pour la langue qui se trouve en première position sur le DVD.

- Sélectionnez la ligne »Sous-titres« avec les touches » ▼ « ou »A« et activez-la avec la touche »**ENTER**«.
- **2** Sélectionnez la langue souhaitée en appuyant sur » ▼ « ou sur »A« et confirmez en appuyant sur »**ENTER**«.

# **RÉGLAGES DE LA LANGUE\_\_\_\_\_\_\_\_\_\_\_\_\_\_\_\_**

### **Sélection de la langue de doublage pour le son**

Si le DVD inséré dispose de plusieurs langues, vous pouvez sélectionner, pour le son, la langue que vous désirez.

Si la langue de doublage que vous avez choisie ne se trouve pas sur le DVD, le combo DVD/VCR opte automatiquement pour la langue qui se trouve en première position sur le DVD.

- **1** Sélectionnez la ligne »Langue audio« en appuyant sur » ▼ « ou sur »A« et activez-la avec la touche »**ENTER**«.
- **2** Sélectionnez la langue de doublage souhaitée en appuyant sur » v« ou sur » A«, puis confirmez-la en appuyant sur »**ENTER**«.

### **Fin des réglages**

**1** Terminez le réglage en appuyant sur »**SETUP**«.

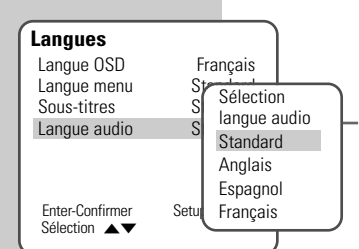

# **RÉGLAGES DE L'ENREGISTREMENT\_\_**

## **Réglages pour l'enregistrement**

- **1** Appuyez sur »**SETUP**« pour afficher le menu principal.
- 49 位 46  $\mathbb{R}^n$ **Réglages enregistrement** Qual. enreg. DVD HQ<br>Qual. enreg. magn de de l. P Qual. enreg. magn. 
LP<br>
Merques chap. auto. 
Arrêt Merques chap. auto. Enter-Confirmer Setup-Fin Sélection  $\blacktriangle \blacktriangledown$ **Réglages enregistrement** Qual. enreg. DVD HQ Qual. enreg. magn. Sélection Merques chap. auto.

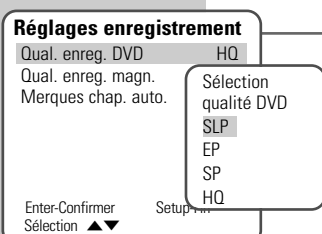

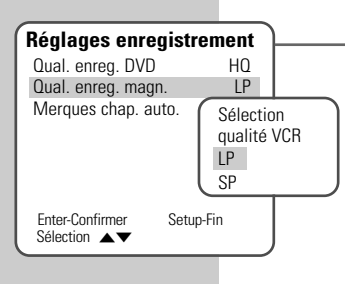

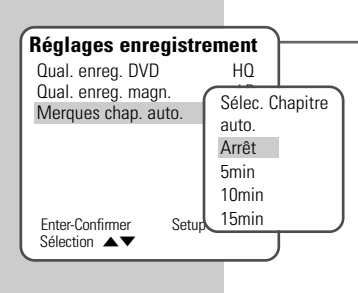

**2** Sélectionnez l'entrée de menu »Réglages enregistrement« avec  $\mathsf{le}$  touches  $\mathbb{R} \triangleleft \mathbb{R}$  « ou  $\mathbb{R} \triangleleft \mathbb{R}$ .

**Remarque :**

Pour en savoir plus sur la marche à suivre, veuillez consulter chacun des chapitres suivants à partir du point **1**.

### **Sélection de la qualité d'enregistrement pour la gravure d'un disque**

Cette fonction vous permet de sélectionner la qualité de gravure pour un disque.

- **1** Sélectionnez la ligne »Qual. enreg. DVD« avec les touches »  $\blacktriangledown$  « ou » ▲ « et activez-la avec la touche »**ENTER**«.
- **2** Sélectionnez la qualité souhaitée avec » ▼« ou »▲« et confirmez avec »**ENTER**«.

### **Sélection de la qualité d'enregistrement pour un enregistrement sur cassette vidéo**

Cette fonction vous permet de sélectionner la qualité d'enregistrement pour les cassettes vidéo.

- **1** Sélectionnez la ligne »Qual. enreg. magn.« avec les touches » **V** « ou » ▲ « et activez-la avec la touche »**ENTER**«.
- **2** Sélectionnez la qualité d'enregistrement souhaitée avec les touches » **▼** « ou » ▲ « et confirmez avec »**ENTER**«.

### **Insertion d'une marque de chapitre**

Avec cette fonction, vous déterminez si des marques de chapitre doivent être insérées automatiquement pendant l'enregistrement et à quelle fréquence.

- **1** Sélectionnez la ligne »Marques chap. auto.« avec les touches » **▼** « ou » ▲ « et activez-la avec »**ENTER**«.
- **2** Sélectionnez la fréquence des marques de chapitre avec les touches » ▼ « ou » A « et confirmez avec la touche »**ENTER**«.

**Remarque :**

Si aucune marque de chapitre ne doit être insérée, répétez le réglage et sélectionnez »Arrêt«.

# **RÉGLAGES DE L'ENREGISTREMENT\_\_**

### **Commande VPS/PDC pour un enregistrement Timer**

Si les enregistrements Timer doivent être effectués avec la commande VPS/PDC, il vous faut activer cette fonction.

- **1** Appuyez sur »**SETUP**« pour afficher le menu principal.
- **2** Sélectionnez l'entrée de menu »Préréglages« en appuyant sur » « ou sur » \* «.
- **3** Sélectionnez la ligne »Fonctions spéciales« avec les touches » **▼** « ou » ▲ « et activez-la avec la touche » **ENTER**«.
- **4** Sélectionnez la ligne »VPS/PDC« en appuyant sur » ▼ « ou sur »A« et activez-la avec la touche »**ENTER**«.
- **5** Activez (Marche) la fonction avec les touches »  $\blacktriangledown$  « ou » A « et confirmez avec la touche »**ENTER**«.
- **6** Terminez le réglage en appuyant sur »**SETUP**«.

#### **Recommandations concernant le système VPS/PDC**

Grâce au pilotage effectué par ce système, les enregistrements d'émissions programmées en différé sont toujours réussis.

De nombreuses chaînes de télévision émettent un signal supplémentaire (Signal VPS/PDC) qui repère le début et la durée de chaque émission télévisée. C'est pourquoi il est important, lors de la programmation du magnétoscope, d'entrer à la minute près l'heure de mise en marche et d'arrêt.

Si les émissions télévisées sont modifiées ou reportées, les aperçus de programmes le signalent en ajoutant des horaires VPS/PDC spéciaux qui doivent être saisis à la place des horaires de diffusion prévus.

Pour les chaînes télévisées qui n'émettent pas de signal VPS/PDC, l'enregistrement ne débute qu'à l'heure de mise en marche et ne s'achève qu'à l'heure d'arrêt. Que le signal VPS/PDC soit confirmé ou effacé lors de la programmation du magnétoscope n'a pas d'influence.

Si vous souhaitez programmer plusieurs émissions télévisées de différentes chaînes le même jour, vous devez décider quelle émission devra être enregistrée en entier pour le cas où un report d'émission aurait lieu.

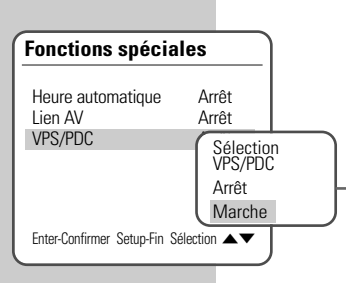

## **Réglage automatique des chaînes de télévision**

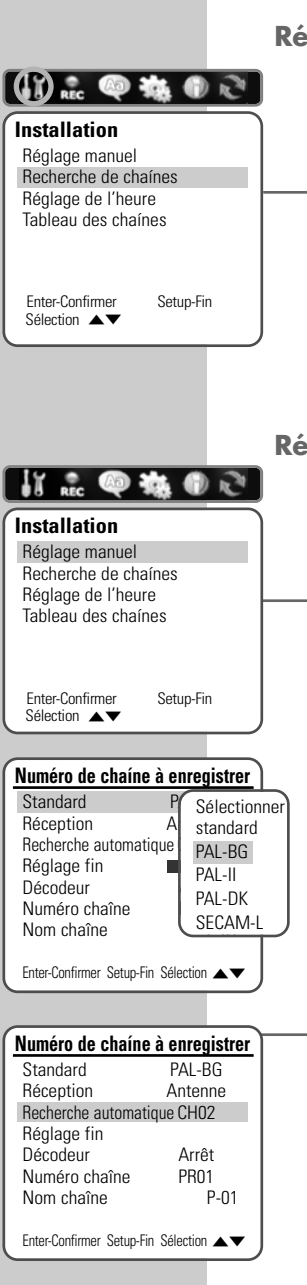

- **1** Appuyez sur »**SETUP**« pour afficher le menu principal.
- **2** Sélectionnez l'entrée de menu »Installation« en appuyant sur » « ou sur » «
- **3** Sélectionnez la ligne »Recherche de chaînes« avec les touches » **▼**« ou » ▲ « et activez-la avec la touche »**ENTER**«.
	- Le combo DVD/VCR recherche des chaînes de télévision dans tous les canaux, les trie, puis les mémorise. La recherche peut durer quelques minutes.

**Remarque :** Il est possible d'interrompre la recherche en appuyant sur »**SETUP**«.

## **Réglage manuel des chaînes de télévision**

Si vous possédez les informations concernant une nouvelle chaîne, vous pouvez la régler manuellement dans le menu.

- **1** Appuyez sur »**SETUP**« pour afficher le menu principal.
- **2** Sélectionnez l'entrée de menu »Installation« en appuyant sur » « ou sur » \* «.
- Sélectionnez la ligne »Réglage manuel« avec les touches »  $\blacktriangledown$ « ou »A« et activez-la avec »**ENTER**«.
- **4** Sélectionnez la ligne »Standard« en appuyant sur » ▼ « ou sur »A« puis activez-la en appuyant sur »**ENTER**«. Sélectionnez le système de couleur avec » « ou » < « et confirmez avec »**ENTER**«.
- **5** Si vous voulez effectuer une recherche de canal ou de canal spécial, sélectionnez la ligne »Réception« avec les touches »S« ou »A« et confirmez votre sélection avec la touche »**ENTER**«.

Sélectionnez le critère de recherche souhaité avec » « ou »A« et confirmez avec »**ENTER**«.

- **6** Pour lancer la recherche, sélectionnez la ligne »Recherche automatique« avec les touches » v « ou » A «, puis lancez la recherche avec les touches »  $\bullet \times$  ou »  $\bullet \times$ .
- **7** Si vous souhaitez effectuer un réglage de précision de l'image, sélectionnez la ligne »Réglage fin« avec les touches » « oder »A«.

Réglez l'image en appuyant sur »  $\bullet$  « ou sur »  $\bullet$  « et confirmez en appuyant sur »**ENTER**«.

**8** Pour modifier le nom de la chaîne, sélectionnez la ligne »Nom chaîne« avec les touches » « ou » < « et activez-la avec »**ENTER**«.

Sélectionnez le point de saisie avec »  $\bullet$  « ou »  $\bullet$  «, sélectionnez les lettres/caractères avec » « ou » < « et confirmez avec »**ENTER**«.

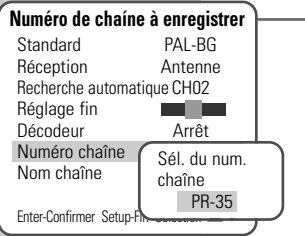

中海の心 **Installation** Réglage manuel Recherche de chaínes Réglage de l'heure Tableau des chaínes Enter-Confirmer Setup-Fin Sélection  $\blacktriangle \blacktriangledown$ **Tableau des chaínes**

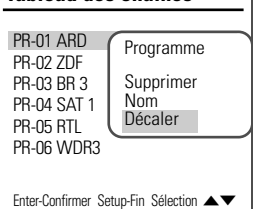

**488** Sélectionnez la ligne »Numéro chaîne« avec les touches » ▼ « ou »A« et activez-la avec la touche »**ENTER**«.

Sélectionnez un nouveau numéro de chaîne libre en appuyant sur » « ou sur » • « et confirmez votre sélection en appuyant sur »**ENTER**«.

**Remarque :**

Pour effectuer le réglage pour d'autres programmes, répétez les points **4** à **10**.

**10** Appuyez sur »**SETUP**« pour mettre fin au réglage.

## **Classement des chaînes de télévision**

Vous pouvez modifier l'ordre des chaînes à votre goût.

- **1** Appuyez sur »**SETUP**« pour afficher le menu principal.
- **2** Sélectionnez l'entrée de menu »Installation« en appuyant sur » « ou sur » \* «.
- **3** Sélectionnez la ligne »Tableau des chaînes« avec »  $\blacktriangledown$ « ou »A« et activez-la avec »**ENTER**«.
- **4** Sélectionnez la chaîne à déplacer avec » ▼ « ou » ▲ «.
- **5** Appuyez sur »**ENTER**« pour activer cette fonction.
- **6** Sélectionnez la ligne »Décaler« en appuyant sur »  $\blacktriangledown$  « ou sur »A« et activez-la en appuyant sur »**ENTER**«.
- **7** Sélectionnez une nouvelle chaîne en appuyant sur » ▼ « ou sur »A« et confirmez cette sélection avec »**ENTER**«.

#### **Remarque :**

Pour trier d'autres chaînes de télévision, répétez les points **4** à **7**.

**8** Appuyez sur »**SETUP**« pour mettre fin au réglage.

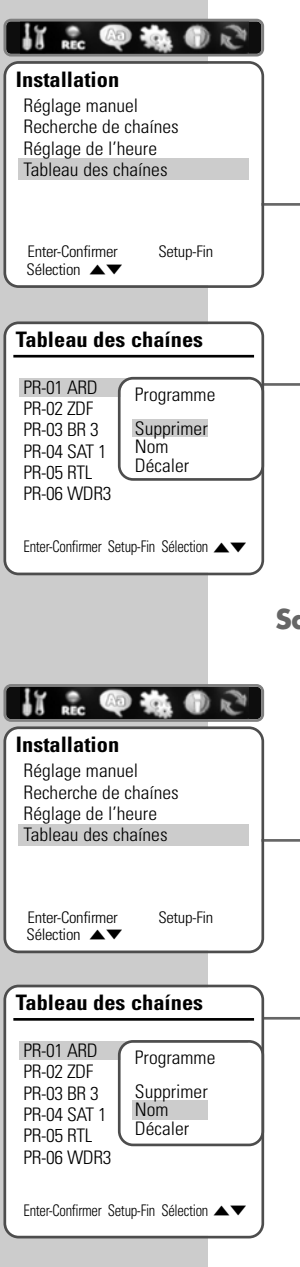

## **Suppression de chaînes de télévision**

Vous avez la possibilité de supprimer, dans la table des chaînes, des chaînes télévisées que vous n'utilisez pas.

- **1** Appuyez sur »**SETUP**« pour afficher le menu principal.
- **2** Sélectionnez l'entrée de menu »Installation« en appuyant sur  $\mathbb{R}$  « ou sur  $\mathbb{R}$   $\mathbb{R}$  «.
- **3** Sélectionnez la ligne »Tableau des chaînes« avec » « ou »A« et activez-la avec »**ENTER**«.
- **4** Sélectionnez la chaîne à supprimer à l'aide des touches » ▼ « ou »A«.
- **5** Appuyez sur »**ENTER**« pour activer cette fonction.
- **6** Sélectionnez la ligne »Supprimer« avec »  $\blacktriangledown$  « ou avec » A « et validez la sélection avec »**ENTER**«.

**Remarque :** Pour effacer d'autres chaînes de télévision, répétez les points **4**  à **6**.

**7** Appuyez sur »**SETUP**« pour mettre fin au réglage.

## **Saisie du nom de la chaîne**

Vous pouvez donner un nom à chaque chaîne télévisée (4 chiffres max.).

- **1** Appuyez sur »**SETUP**« pour afficher le menu principal.
- **2** Sélectionnez l'entrée de menu »Installation« en appuyant sur » « ou sur » \* «.
- **3** Sélectionnez la ligne »Tableau des chaînes« avec » ▼« ou »A« et activez-la avec »**ENTER**«.
- **4** Sélectionnez la chaîne de télévision à laquelle doit être attribuée un nom avec les touches » v « ou » A «.
- **5** Appuyez sur »**ENTER**« pour activer cette fonction.
- **6** Sélectionnez la ligne »Nom« avec les touches »  $\blacktriangledown$  « ou » A « et activez-la avec la touche »**ENTER**«.
- **7** Sélectionnez le point de saisie avec les touches » « « ou » » «, sélectionnez les lettres/caractères avec les touches » v« ou »A« et confirmez en appuyant sur »**ENTER**«.

**Remarque :**

Pour entrer d'autres noms de chaîne, répétez les points **4** à **7**.

**8** Appuyez sur »**SETUP**« pour mettre fin au réglage.

### **Mémorisation automatique des chaînes de télévision**

Si cette fonction est activée, le combo DVD/VCR est capable de reprendre le réglage des chaînes de télévision à partir d'un téléviseur. La condition en est que le téléviseur soit équipé de cette fonction.

- **1** Appuyez sur »**SETUP**« pour afficher le menu principal.
- **2** Sélectionnez l'entrée de menu »Préréglages« en appuyant sur » « ou sur » \* «.
- **3** Sélectionnez la ligne »Fonctions spéciales« avec les touches »S« ou »A« et activez-la avec la touche »**ENTER**«.
- **4** Sélectionnez la ligne »Lien AV« avec les touches » ▼ « ou »A« et activez-la avec la touche »**ENTER**«.
- **5** Activez (Marche) la fonction avec les touches »  $\blacktriangledown$  « ou » A « et confirmez avec la touche »**ENTER**«.
- **6** Terminez le réglage en appuyant sur »**SETUP**«.

## **Réglage automatique de l'heure**

Si cette fonction est activée, le combo DVD/VCR est capable, en mode veille, de régler l'heure automatiquement. Pour cela, il faut qu'une chaîne de télévision du combo DVD/VCR soit réglée sur le numéro 1 du magnétoscope.

- **1** Appuyez sur »**SETUP**« pour afficher le menu principal.
- **2** Sélectionnez l'entrée de menu »Préréglages« en appuyant sur » « ou sur » \* «.
- **3** Sélectionnez la ligne »Fonctions spéciales« avec les touches » ▼ « ou » ▲ « et activez-la avec la touche »**ENTER**«.
- **4** Sélectionnez la ligne »Heure automatique« avec les touches »  $\blacktriangledown$  « ou » ▲ « et activez-la avec la touche »**ENTER**«.
- **5** Activez (Marche) la fonction avec les touches »  $\blacktriangledown$  « ou » A « et confirmez avec la touche »**ENTER**«.
- **6** Terminez le réglage en appuyant sur »**SETUP**«.

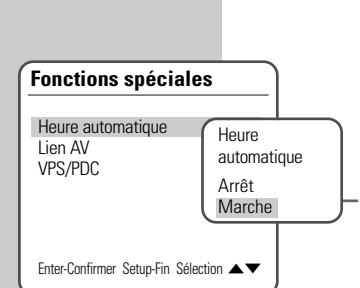

**Fonctions spéciales** Heure automatique Arrêt

Enter-Confirmer Setup-Fin Sélection <

Sélection lien AV Arrêt **Marche** 

Lien AV VPS/PDC

**FRANÇAIS**

**FRANCAIS** 

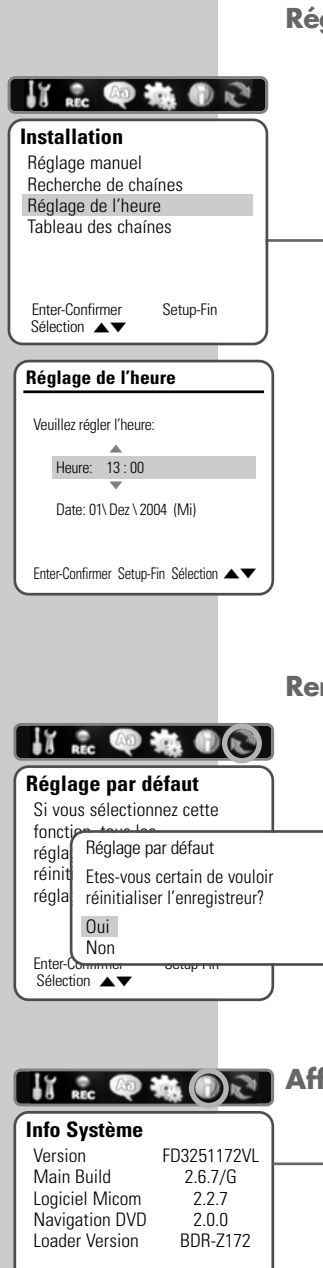

## **Réglage de l'heure et de la date**

Si la date et l'heure ne doivent pas être lues à partir d'une chaîne, vous pouvez les régler manuellement.

- **1** Appuyez sur »**SETUP**« pour afficher le menu principal.
- **2** Sélectionnez l'entrée de menu »Installation« en appuyant sur  $\mathbb{R}$  « ou sur  $\mathbb{R}$   $\mathbb{R}$  «.
- **3** Sélectionnez la ligne »Réglage de l'heure« avec les touches » <del>V</del>« ou » A «

Entrez les heures avec les touches » v « ou » A «. Passez sur la zone d'entrée des minutes avec les touches » \* et entrez les minutes avec les touches  $\sqrt{*}$  « ou  $\sqrt{*}$  «

Validez la saisie avec la touche » su «, le curseur d'entrée bascule sur »Date«.

- **4** Entrez le jour avec les touches » ▼ « ou » ▲ «. Passez sur la zone d'entrée des mois avec la touche » « et entrez le mois avec les touches » v « ou » A «. Passez sur la zone d'entrée l'année avec la touche » « et entrez l'année avec les touches » sa « ou » A «. Validez la saisie avec »**ENTER**«.
- **5** Appuyez sur »**SETUP**« pour mettre fin au réglage.

## **Remettre le combo DVD/VCR à son état initial**

Tous les réglages personnels sont remis à leur état initial. Vous devez procéder à tous les réglages tels que décrits dans le chapitre "Mise en service".

- **1** Appuyez sur »**SETUP**« pour afficher le menu principal.
- **2** Sélectionnez l'entrée de menu »Réglages par défaut« avec les touches »< « ou » > « et activez-la avec la touche »**ENTER**«.
- **3** Sélectionnez la ligne »Oui« avec » ▼« ou » ▲ « et confirmez la suppression avec »**ENTER**«.
- **4** Terminez le réglage en appuyant sur »**SETUP**«.

## **Affichage des informations système**

- **1** Appuyez sur »**SETUP**« pour afficher le menu principal.
- **2** Sélectionnez l'entrée du menu »Info Système« avec les touches **»**  $\bullet$  « ou »  $\bullet$  « et activez-la avec la touche »**ENTER**«.
- **3** Terminez le réglage en appuyant sur »**SETUP**«.

Enter-Confirmer Setup-Fin Sélection  $\blacktriangle \blacktriangledown$ 

## **INFORMATIONS \_\_\_\_\_\_\_\_\_\_\_\_\_\_\_\_\_\_\_\_\_\_\_\_\_\_\_\_\_\_\_\_\_\_**

## **Caractéristiques techniques**

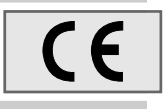

Ce produit est conforme aux directives européennes 89/336/CEE, 73/23/CEE et 93/68/CEE. Cet appareil satisfait aux consignes de sécurité DIN EN 60065 (VDE 0860) et donc à la réglementation internationale de sécurité IEC 60065.

N'ouvrez jamais le combo DVD/VCR. La garantie du fabricant ne couvre aucun dégât occasionné par des manipulations inadéquates.

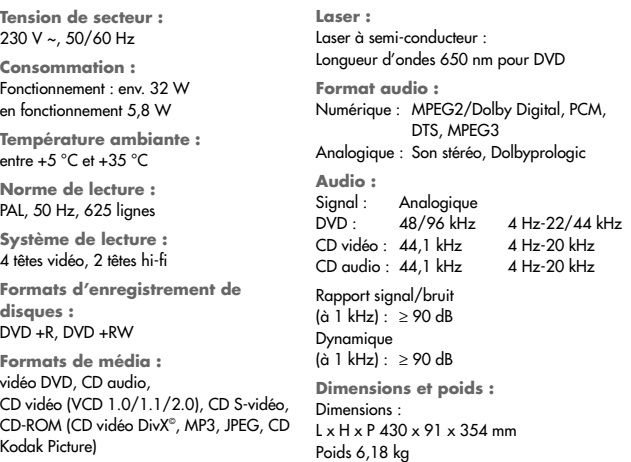

### **Recommandations générales pour appareils à laser**

Cet appareil est un CLASS 1 LASER PRODUCT. CLASS 1 LASER PRODUCT signifie que le rayon laser a une constitution technique lui conférant une sécurité intrinsèque, afin qu'il n'y ait aucun risque de dépassement des taux de radiation maximum autorisés.

**Attention :**

Si vous utilisez des dispositifs de commande autres que ceux spécifiés dans ce mode d'emploi ou si vous suivez d'autres procédures, vous risquez de vous exposer à des rayonnements dangereux.

Cet appareil émet des rayons laser. Etant donné le risque de lésions oculaires, seul un technicien qualifié est en droit d'ouvrir et d'entretenir l'appareil.

Si vous utilisez des installations autres que celles spécifiées dans ce manuel ou si vous suivez D'AUTRES PROCEDURES, vous risquez de vous exposer à des rayonnements dangereux.

Certaines pièces de cet appareil se trouvent sous la protection de brevets d'invention américains ou sont propriété intellectuelle de la société Macrovision Corporation ou d'autres propriétaires. Ce matériel technique de marque déposée ne peut être utilisé qu'avec l'autorisation de la société Macrovision Company, et ce à des fins uniquement privées, à domicile ou dans d'autres circonstances limitées, sauf autorisations supplémentaires accordées par la société Macrovision Corporation. La reproduction et le démontage de l'appareil sont interdits.

.<br>Fabrication autorisée par les Dolby Laboratories. L'appellation "Dolby" et le sigle double D "**10**1" sont des marques déposées des Dolby Laboratories. Matériel confidentiel non publié. ©1992-1997 Dolby Laboratories, Inc. Tous droits réservés.

Lors de la lecture de CD et DVD codés DTS, un haut niveau de bruit est provoqué aux sorties stéréo analogiques. Pour éviter les endommagements éventuels du système audio, le consommateur devrait prendre des mesures de prévention lorsque les sorties stéréo du combo DVD/VCR sont raccordées à un système d'amplification. Pour la lecture DTS Digital Surround, un décodeur Digital Surround DTS à canal 5.1 externe doit être raccordé à la sortie numérique (S/PDIF) du combo DVD/VCR.

CLASS 1 LASER PRODUCT

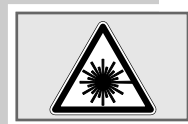

**FRANCAIS FRANÇAIS**

DTS et DTS Digital Out sont des marques déposées de Digital Theater Systems, Inc. Tous droits réservés.

## **INFORMATIONS \_\_\_\_\_\_\_\_\_\_\_\_\_\_\_\_\_\_\_\_\_\_\_\_\_\_\_\_\_\_\_\_\_\_**

### **Eliminer soi-même les pannes**

Votre combo DVD/VCR n'est pas toujours à l'origine des problèmes d'image ou de son. Ces problèmes peuvent également provenir d'un câble débranché par inadvertance, de DVD/CD endommagés ou des piles de la télécommande qui sont usagées.

Si les opérations suivantes ne donnent pas les résultats souhaités, adressez-vous à un point de vente spécialisé.

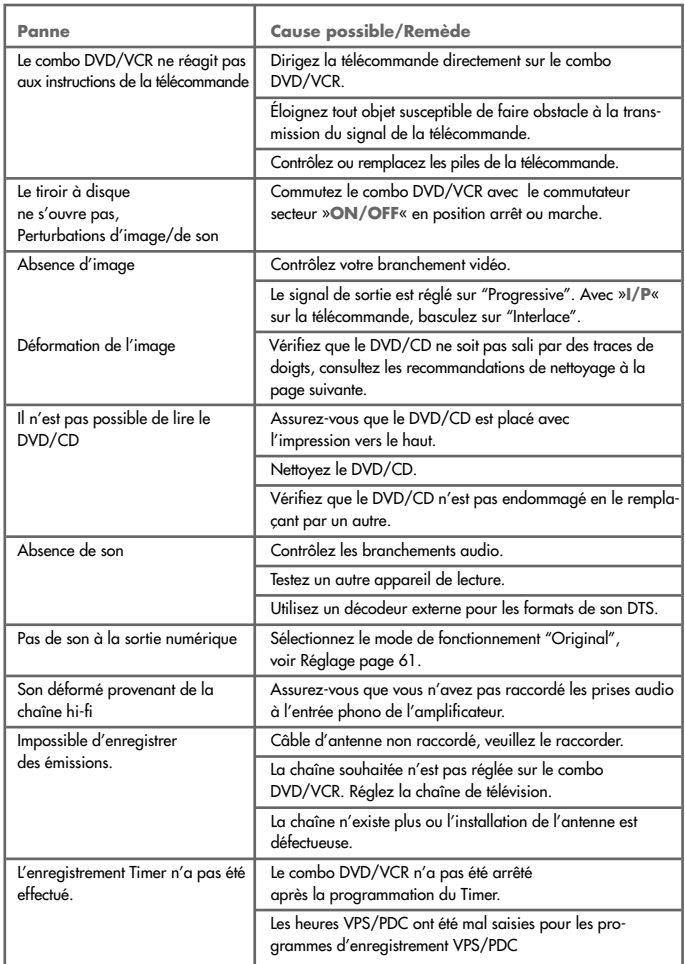
## **INFORMATIONS \_\_\_\_\_\_\_\_\_\_\_\_\_\_\_\_\_\_\_\_\_\_\_\_\_\_\_\_\_\_\_\_\_\_**

## **Nettoyage des disques**

Essuyez le disque à l'aide d'un chiffon de nettoyage en partant du centre et en allant en ligne droite vers le bord.

N'utilisez pas de solvants tels que de l'essence, des diluants, des détergents vendus dans le commerce ou des sprays antistatiques pour disques analogiques.

N'utilisez pas de CD de nettoyage car ceci pourrait endommager le laser de votre combo DVD/VCR.

## **Remarque concernant le logiciel**

Nous vous rappelons que l'utilisation de votre combo DVD/VCR est autorisée exclusivement avec les logiciels d'exploitation acceptés par GRUNDIG. Vous pouvez vous procurer ces logiciels d'exploitation dans le commerce ou sur les sites Web Grundig www.grundig.com ou www.grundig.de. Ne téléchargez pas de logiciels d'exploitation provenant de sites Internet douteux, leur installation entraîne des dysfonctionnements et la perte de la garantie.

Les frais causés par des dommages liés à ces pratiques ne sont en aucun cas pris en charge par GRUNDIG. Les frais de réparation en découlant seront dans ce cas à la charge du client, même si la période de garantie n'est pas écoulée.

**FRANÇAIS**

**FRANÇAIS** 

**73**